# Copley ASCII Interface Programmer's Guide

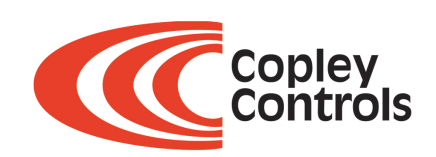

PN/ CC95-00404-000 Revision A June 2009 Copley ASCII Interface Programmer's Guide

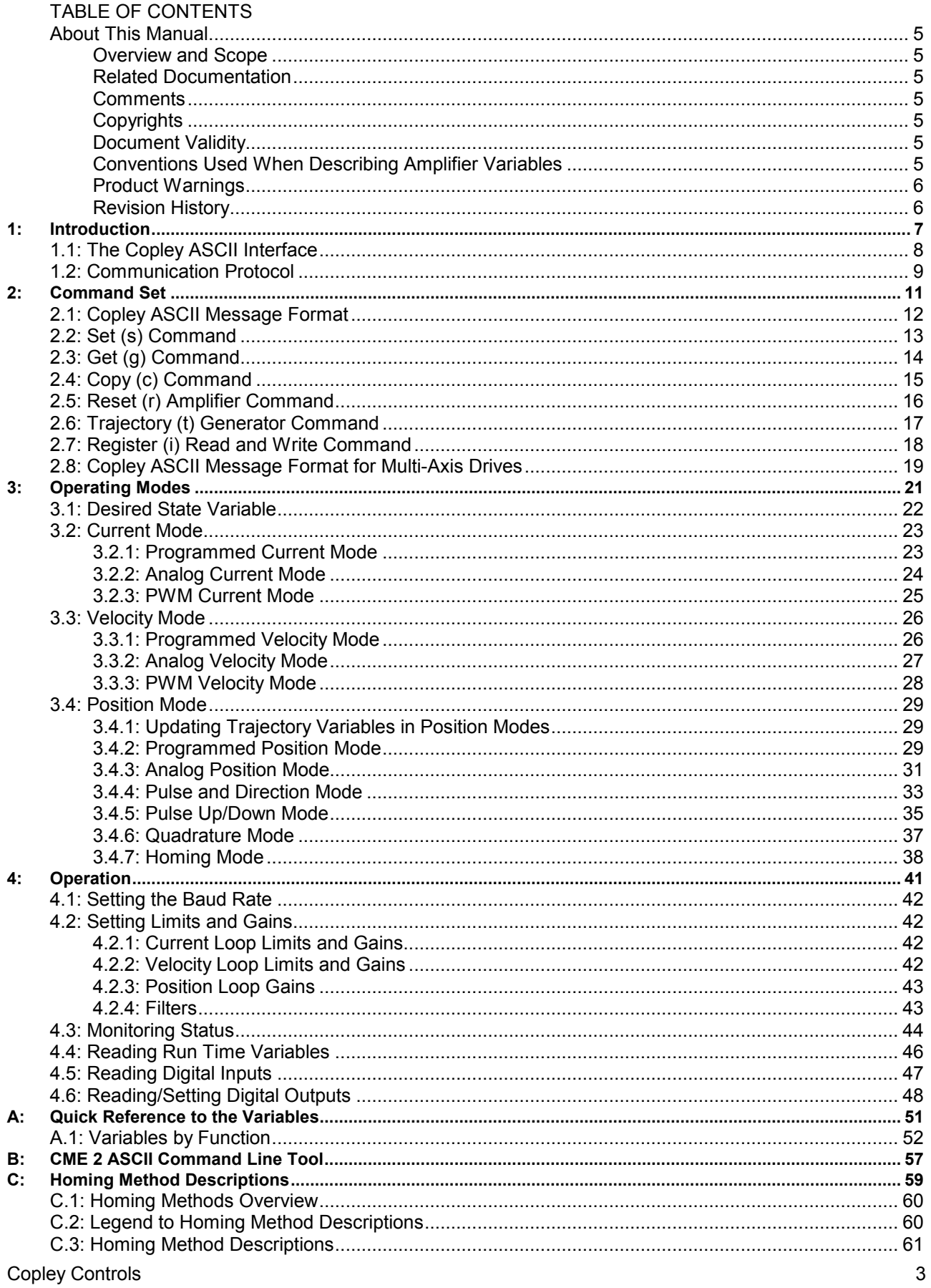

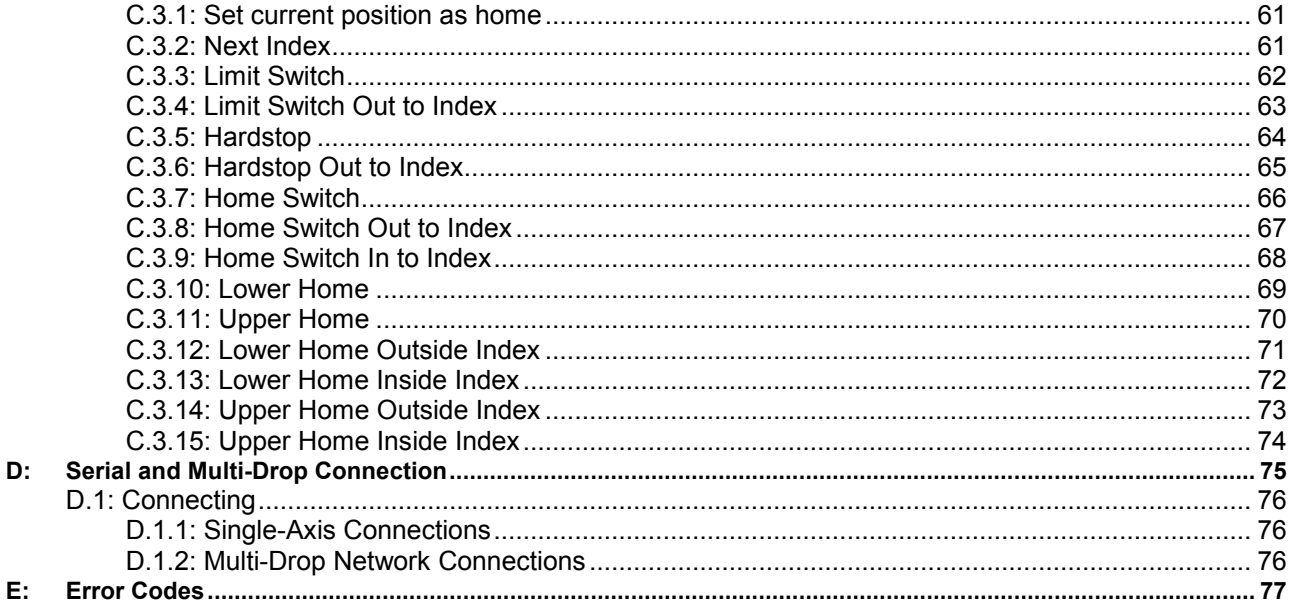

## <span id="page-4-0"></span>**About This Manual**

## **Overview and Scope**

This manual describes Copley ASCII Interface developed by Copley Controls. This manual was written for the reader who has a basic knowledge of motion control theory and operation, Copley Controls amplifiers, and Copley Controls CME 2 software.

## **Related Documentation**

See the user guides and data sheets for the amplifiers that will be programmed using the ASCII Interface*.* Also, the *Copley Controls Amplifier Parameter Dictionary* contains the complete list of amplifier variables*.* These documents can be found under *Documents* at: http://www.copleycontrols.com/Motion/Downloads/index.html

Information on Copley Controls Software can be found at: http://www.copleycontrols.com/Motion/Products/Software/index.html

## **Comments**

Copley Controls welcomes your comments on this manual. See http://www.copleycontrols.com for contact information.

## **Copyrights**

No part of this document may be reproduced in any form or by any means, electronic or mechanical, including photocopying, without express written permission of Copley Controls.

Copley ASCII Interface, Copley Virtual Machine, CVM, Accelnet, Xenus, Stepnet, and CME 2 are registered trademarks of Copley Controls.

## **Document Validity**

We reserve the right to modify our products. The information in this document is subject to change without notice and does not represent a commitment by Copley Controls. Copley Controls assumes no responsibility for any errors that may appear in this document.

## **Conventions Used When Describing Amplifier Variables**

As in the example shown below, this manual contains many descriptions of amplifier variables.

The Bank column indicates whether a variable can be found in RAM (R), flash (F), or both (R F).

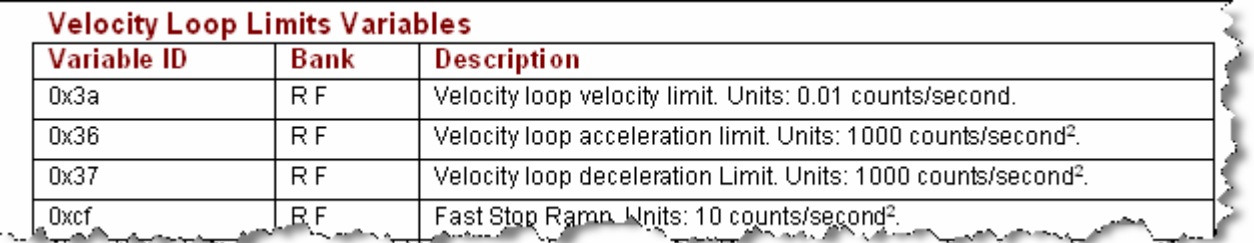

## <span id="page-5-0"></span>**Product Warnings**

Observe all relevant state, regional, and local safety regulations when installing and using Copley Controls amplifiers. For safety and to assure compliance with documented system data, only Copley Controls should perform repairs to amplifiers.

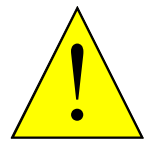

**DANGER: Hazardous voltages.** 

Exercise caution when installing and adjusting.

**Failure to heed this warning can cause equipment damage, injury, or death.** 

**DANGER** 

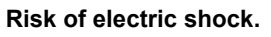

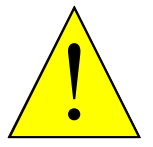

Amplifier high-voltage circuits are connected to DC or AC power.

**Failure to heed this warning can cause equipment damage, injury, or death.** 

**DANGER** 

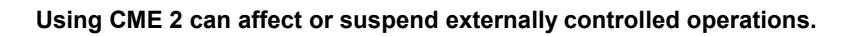

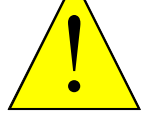

When operating the amplifier under control of the ASCII Interface, use of CME 2 to change amplifier parameters can affect operations in progress.

**DANGER** 

Using CME 2 to initiate motion can cause external program operations to suspend. The operations may restart unexpectedly when the CME 2 move is stopped.

**Failure to heed this warning can cause equipment damage, injury, or death.** 

## **Revision History**

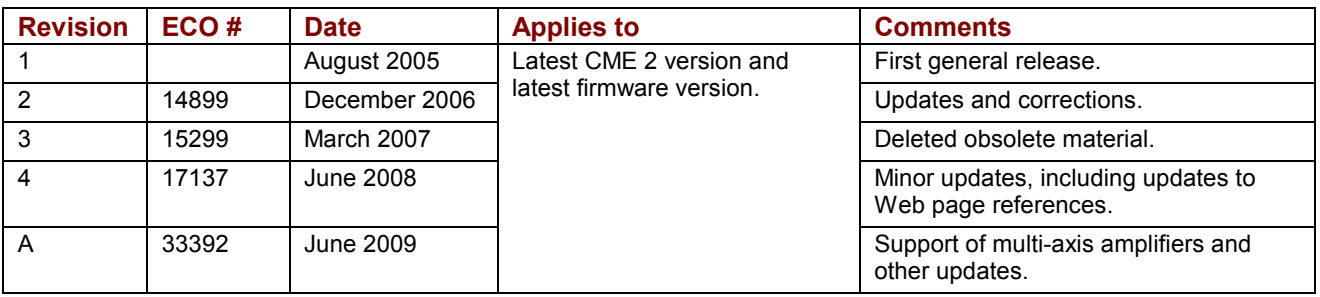

# **CHAPTER 1: INTRODUCTION**

<span id="page-6-0"></span>This chapter provides an overview of the Copley ASCII Interface, a set of commands that can be sent by an external controller to operate and monitor Copley Controls amplifiers.

#### Contents include:

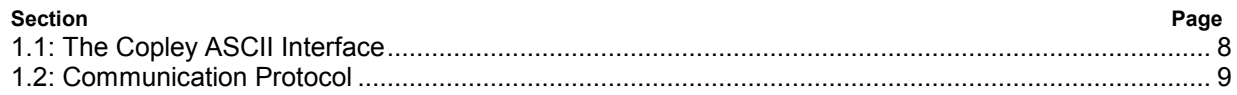

## <span id="page-7-0"></span>**1.1: The Copley ASCII Interface**

The Copley ASCII Interface is a set of ASCII format commands that can be used to operate and monitor Copley Controls Accelnet, Stepnet, and Xenus series amplifiers over an RS-232 serial connection.

For instance, after basic amplifier configuration values have been programmed using CME 2, a control program can use the ASCII Interface to:

- Enable the amplifier in Programmed Position mode.
- Home the axis.
- Issue a series of move commands while monitoring position, velocity, and other run-time variables.

#### **Commands and Variables**

Some of the ASCII Interface commands read, write, and copy the values of a set of amplifier variables.

Some of these variables are used to control and monitor the amplifier's operating modes and states. For instance, variable 0x24, the "amplifier desired state" variable, is used to enable the amplifier in one of a variety of operating modes. Other variables are used to monitor run-time information.

Not all commands affect amplifier variables directly. For instance, the reset (r) command causes the amplifier to reset immediately, and the trajectory (t) command initiates and aborts moves.

#### **RAM and Flash Memory Banks**

Variables are maintained in the amplifier's RAM memory, flash memory or in both RAM and flash memory. When using commands to read, write, or copy variables, it is necessary to specify a memory bank.

Unlike flash values, RAM values are cleared with each amplifier reset. Any RAM variable with a flash counterpart is then written with the flash value. Thus, if the desired startup value is stored in flash, the external program need not write the RAM value on startup. For instance, if the desired initial Position Loop gains and limits were saved to flash using CME 2, these values would automatically be loaded into RAM on startup.

Any RAM value with no flash counterpart remains clear until updated by an external program or by a change in the value watched by the variable. For instance, the actual current variable (0x0c) updates to match the actual current value.

## <span id="page-8-0"></span>**1.2: Communication Protocol**

The protocol used is of the "speak when spoken to" variety. The amplifier will never initiate communications, but will always respond to commands with an acknowledgment, a returned value, or an error code.

The baud rate of the amplifier will always be set to 9600 on power up or after a reset. Also, Copley amplifiers are designed to identify a break command on the serial port. A serial break command is normally an illegal condition in which the system initiating the break command holds its transmitting serial line low for longer then a single byte of serial data. If such a condition is detected by the amplifier, it will flush any pending input data, reset the amplifier's baud rate to 9600, and wait for a new command to be received on its serial port. The amplifier will never initiate a break command itself.

Use the following protocol for Copley ASCII Interface communications:

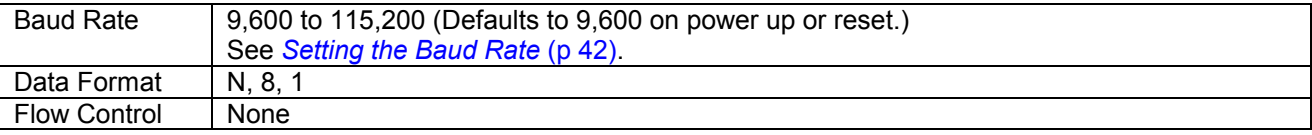

# **CHAPTER**<br>2: COMMAND SET

<span id="page-10-0"></span>This chapter describes the Copley Controls ASCII programming interface command set.

#### Contents include:

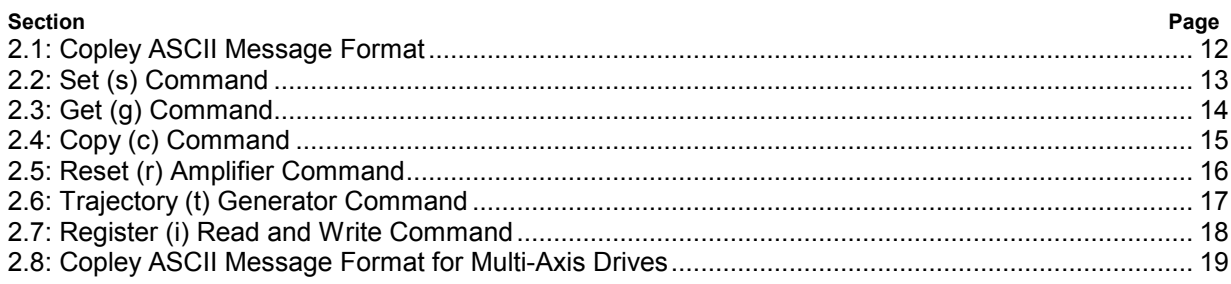

## <span id="page-11-0"></span>**2.1: Copley ASCII Message Format**

The syntax of a Copley ASCII message is:

#### **[<optional node ID>] <command code> [<command specific parameters>...] <CR>**

where:

- **[<optional node ID> ]** is the CAN node address of an amplifier in a multi-drop network. Range is 0-127. The node ID is followed by a single space.
- **<command code>** is the single-letter code for one of the Copley ASCII commands described below. It is followed by a single space, or, in the case of the Reset command, a carriage return character.

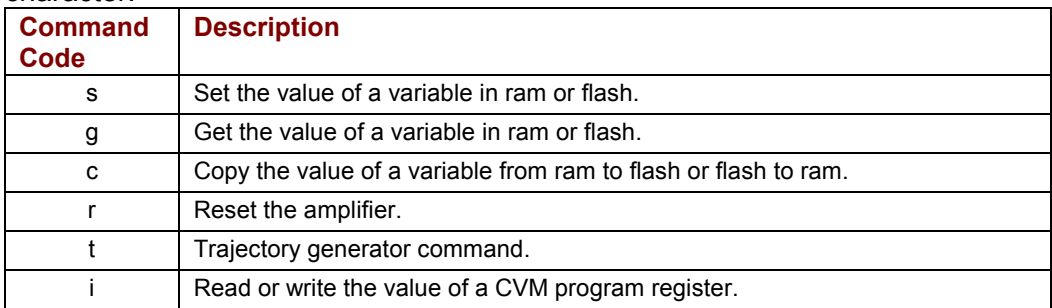

- **<command specific parameters>** tell the command what to act on and how. If more than one parameter is required, they should be separated by spaces.
- **<cr>** is a carriage return character that ends the command line.

For multi-axis amplifiers, see [Copley ASCII Message Format for Multi-Axis Drives](#page-18-0) (p. [19](#page-18-0)).

## <span id="page-12-0"></span>**2.2: Set (s) Command**

The **s** command is used to set values of writeable amplifier variables.

The syntax of the **s** command is:

## **[ optional node ID] s <memory bank><variable ID> <value>...]<CR>**

where:

- **[optional node ID]** is the CAN node address of an amplifier in a multi-drop network. Range is 0-127. It is followed by a single space.
- **s** is the Set command code. It is followed by a single space.
- **<memory bank>** identifies which memory bank to set the variable in.
	- $f =$  flash memory
	- r = RAM memory
- **<variable ID>** identifies the variable to set. Variable ID format can be decimal or hexadecimal.
- **<value>** is the new value(s) to be set in the variable. Value can be sent in integer or hexadecimal format. If multiple values are required, they are separated by spaces.

**<CR>** is a carriage return character which immediately follows the last value.

The amplifier responds to the **s** command with:

- **ok<CR>** if the command is accepted.
- **e <error #><CR>** if the command was not accepted. See *[Error Codes](#page-76-0)* (p. [77](#page-76-0)).

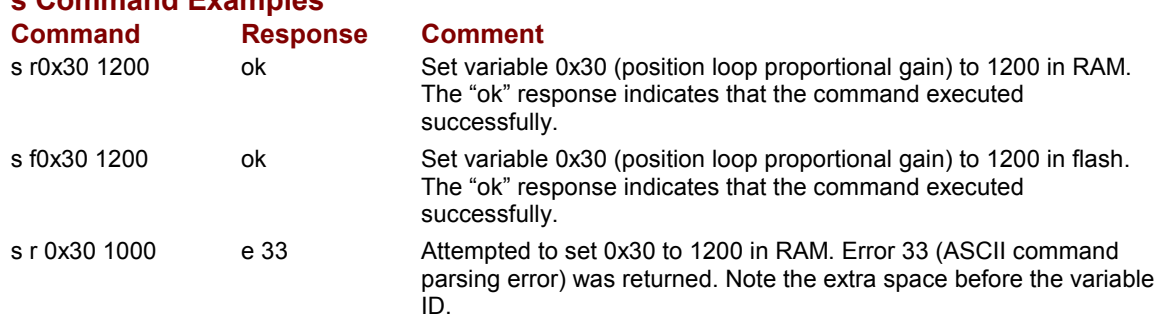

## **s Command Examples**

## <span id="page-13-0"></span>**2.3: Get (g) Command**

The **g** command is used to get the values of amplifier variables.

The syntax of the **g** command is:

## **[ optional node ID] g <memory bank><variable ID><CR>**

where:

- **[optional node ID]** is the CAN node address of an amplifier in a multi-drop network. Range is 0-127. It is followed by a single space.
- **g** is the Get command code. It is followed by a single space.
- **<memory bank>** identifies which memory bank to get the variable from.
	- $f =$  flash memory
	- r = RAM memory
- **<variable ID>** identifies the variable to get. Variable ID format can be decimal or hexadecimal.
- **<CR>** is a carriage return character which immediately follows the variable ID.

The amplifier responds to the Get command with:

- **v [value]<CR>** where value equals the contents of the variable. If the variable contains multiple values, they will separated by spaces.
- **e <error #>(CR)** if the command was not accepted. See *[Error Codes](#page-76-0)* (p. [77](#page-76-0)).

## **g Command Examples**

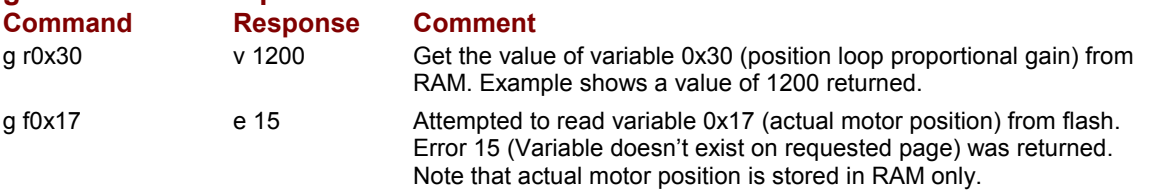

## <span id="page-14-0"></span>**2.4: Copy (c) Command**

The **c** command is used to copy the value of a variable from one memory bank to another (RAM to flash or flash to RAM).

The syntax of the **c** command is:

## **[ optional node ID] c <memory bank><variable ID><CR>**

where:

- **[optional node ID]** is the CAN node address of an amplifier in a multi-drop network. Range is 0-127. It is followed by a single space.
- **c** is the Copy command code. It is followed by a single space.
- **<memory bank>** identifies which memory bank is the source.
	- f = flash memory
	- r = RAM memory
- **<variable ID>** identifies the variable to copy. Variable ID format can be decimal or hexadecimal.
- **<CR>** is a carriage return character which immediately follows the variable ID.

The amplifier responds to the **c** command with:

- **ok<CR>** if the command is accepted.
- **e <error #>(CR)** if the command was not accepted. See *[Error Codes](#page-76-0)* (p. [77](#page-76-0)).

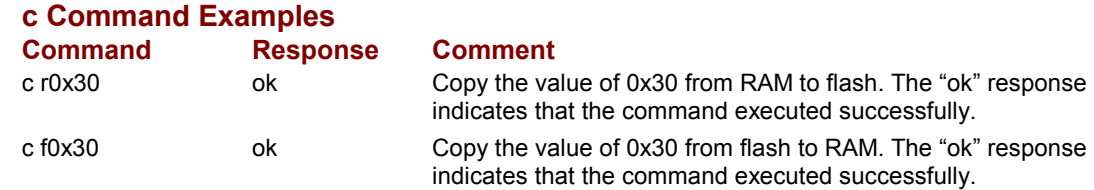

## <span id="page-15-0"></span>**2.5: Reset (r) Amplifier Command**

The **r** command is used to immediately reset the amplifier. The command requires no additional parameters. The amplifier baud rate is set to 9600 when the amplifier restarts.

The syntax of the Reset command is:

## **[optional node ID] r<CR>**

where:

- **[optional node ID]** is the CAN node address of an amplifier in a multi-drop network. Range is 0-127. It is followed by a single space.
- **r** is the Reset command code.
- **<CR>** is a carriage return character which immediately follows the command code.

The amplifier does not respond to the **r** command with an ASCII message.

#### **r Command Example**

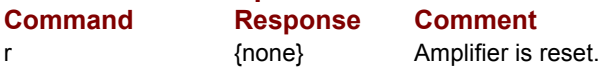

NOTE: if a reset command is issued to an amplifier on a multi-drop network, error code 32, "CAN Network communications failure," will be received. This is because the amplifier reset before responding to the gateway amplifier. This error can be safely ignored in this circumstance.

## <span id="page-16-0"></span>**2.6: Trajectory (t) Generator Command**

The **t** command controls the trajectory generator. It can initiate a new move, update a move in progress, or start a home sequence. It can also abort a move.

The syntax of the **t** command is:

## **[ optional node ID] t <sub-command><CR>**

where:

- **[optional node ID]** is the CAN node address of an amplifier in a multi-drop network. Range is 0-127. It is followed by a single space.
- **t** is the Trajectory command code. It is followed by a single space.
- **<sub-command>**
	- $0 =$  Abort move
	- 1 = Initiate/update move
	- 2 = Initiate home sequence
- **<CR>** is a carriage return character which immediately follows the sub-command.

The amplifier responds to the **t** command with:

- **ok<CR>** if the command is accepted. An "ok" response only indicates the command was accepted by the amplifier. Monitor the trajectory status register to verify that motion has actually been initiated.
- **e <error #>(CR)** if the command was not accepted. See *[Error Codes](#page-76-0)* (p. [77](#page-76-0)).

#### **t Command Examples**

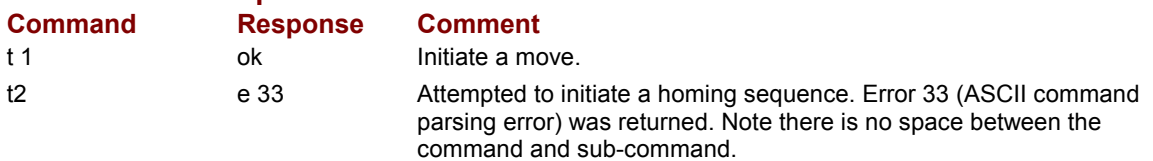

## <span id="page-17-0"></span>**2.7: Register (i) Read and Write Command**

The Register command (**i**) is used to read and write the CVM program's 32 internal registers.

The syntax of the **i** command is:

## **[ optional node ID] i <r#> [<value>]<CR>**

where:

- **[optional node ID]** is the CAN node address of an amplifier in a multi-drop network. Range is 0-127. It is followed by a single space.
- **i** is the Register command code. It is followed by a single space.
- **<r#>** identifies which register is being accessed.
	- $#$  = Equals the number of the register (0 31).
- **<value>** is the new value to be written into the register. If <value> is omitted from the command then the contents of the register will be returned. Value can be sent in integer or hexadecimal format.
- **<CR>** is a carriage return character which immediately follows the register number or the value.

The amplifier responds to the **i** command with:

**i Command Examples** 

- **ok<CR>** if the command is accepted and the value is written to the register.
- **r [value]<CR>** where value equals the contents of the register.
- **e <error #>(CR)** if the command was not accepted. See *[Error Codes](#page-76-0)* (p. [77](#page-76-0)).

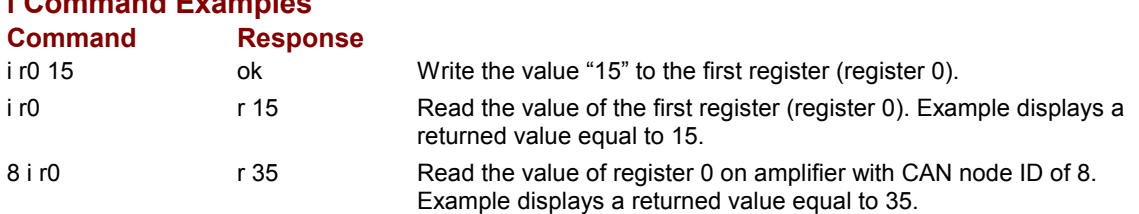

## <span id="page-18-0"></span>**2.8: Copley ASCII Message Format for Multi-Axis Drives**

Some Copley Controls amplifiers can drive up to three axes of motion. When sending an ASCII command to an amplifier that is driving more than one axis, it is necessary to specify the axis as described below:

**[<optional node ID>].<axis letter> <command code> [<command specific parameters>...] <CR>**  where:

- **[<optional node ID> ]** is the CAN node address of an amplifier in a multi-drop network. Range is 0-127. The node ID is followed by a period and the axis letter.
- **.<axis letter>** specifies the axis (a, b, or c). The axis letter is preceded by a period and followed by a space.
- **<command code>** is the single-letter code for one of the Copley ASCII commands described below. It is followed by a single space, or, in the case of the Reset command, a carriage return character.

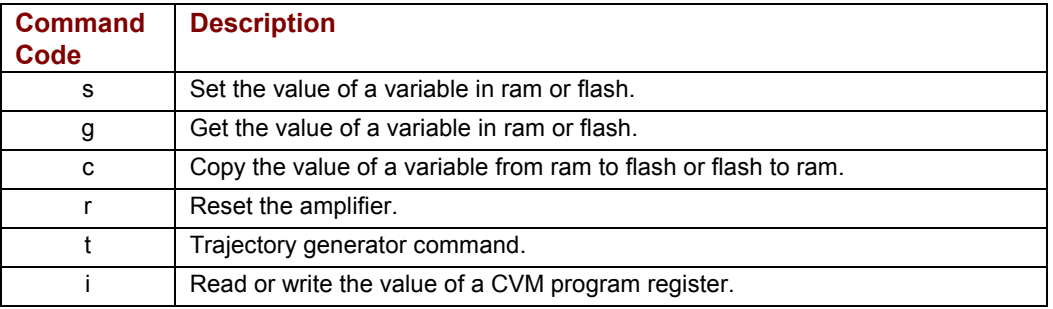

- **<command specific parameters>** tell the command what to act on and how. If more than one parameter is required, they should be separated by spaces.
- **<cr>** is a carriage return character that ends the command line.

## **Multi-Axis Examples**

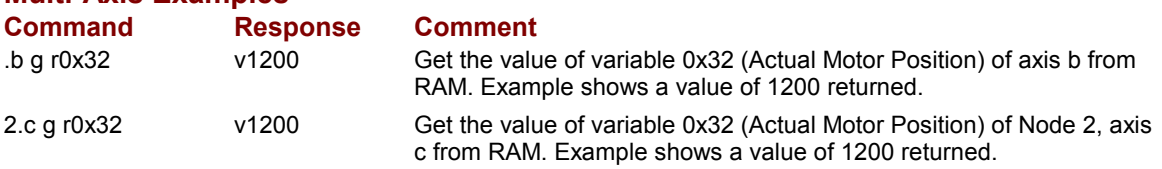

# CHAPTER **3: OPERATING MODES**

<span id="page-20-0"></span>This chapter describes the variables related to the amplifier's operating modes. Contents include:

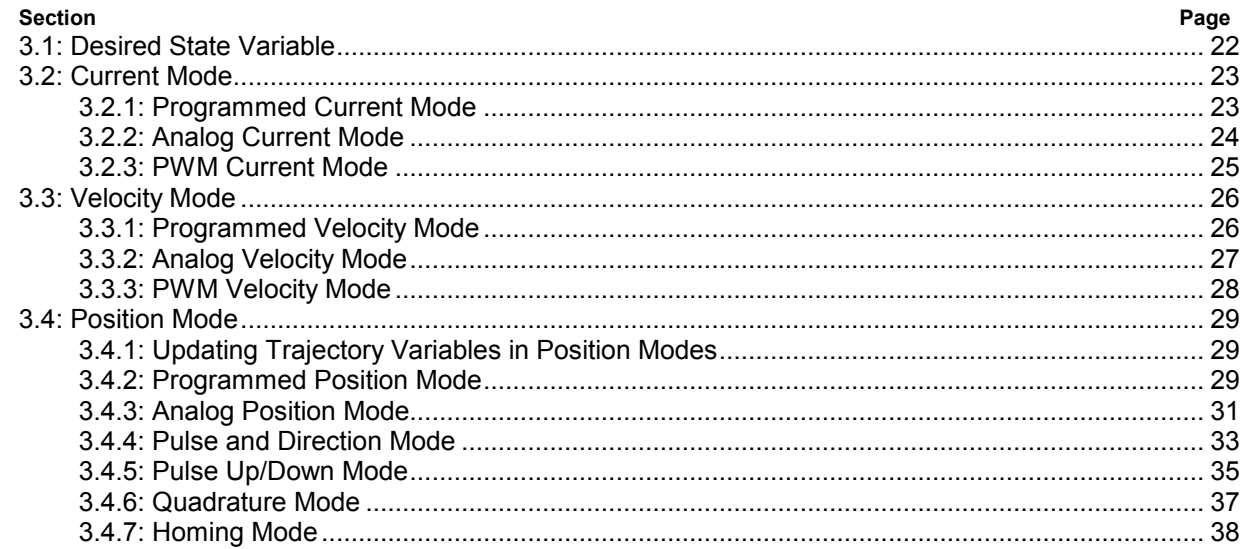

## <span id="page-21-0"></span>**3.1: Desired State Variable**

The amplifier desired state variable (0x24) defines the amplifier's operating mode and which input source controls it. Mode-specific values are mentioned in the remaining sections of this chapter. The relevant values are described in the table below:

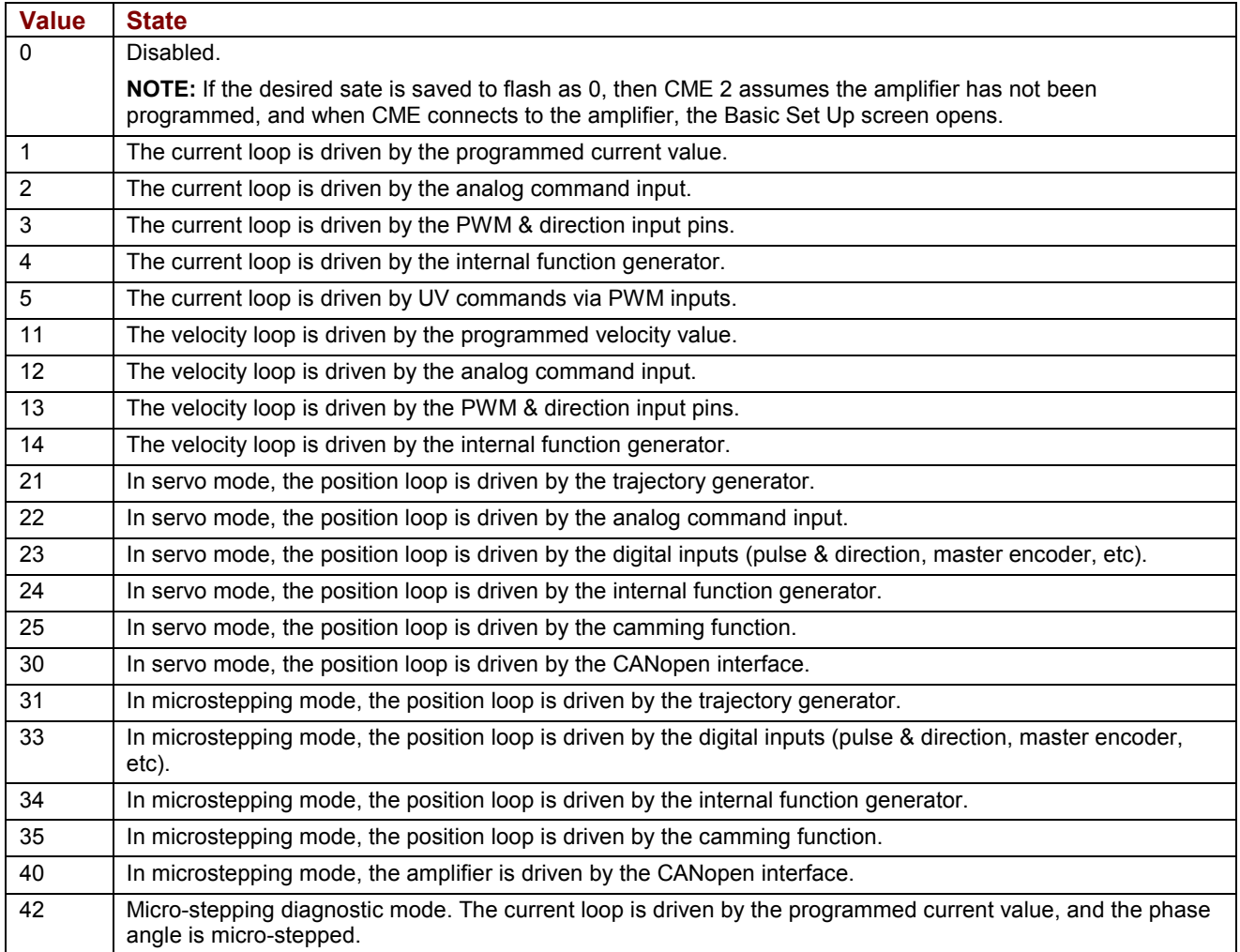

## <span id="page-22-0"></span>**3.2: Current Mode**

## **3.2.1: Programmed Current Mode**

The Programmed Current Mode sets the output of the amplifier at a programmed current level. When the amplifier is enabled in this mode, or when the programmed current level is changed, the output current ramps to the new level at the programmed rate.

#### **Programmed Current Mode Variables**

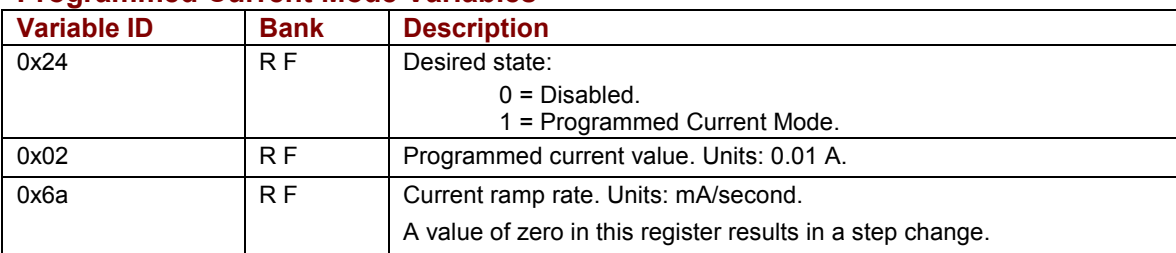

NOTE: When changing both the level and the ramp parameters while the amplifier is enabled, change the ramp rate first.

## **Programmed Current Mode Example**

Enable the amplifier in Programmed Current Mode. Ramp the output current up to 2 A in 0.5 seconds. The controller monitors the output current, and after it reaches 2 A the current is ramped down to 1 A in 2 seconds.

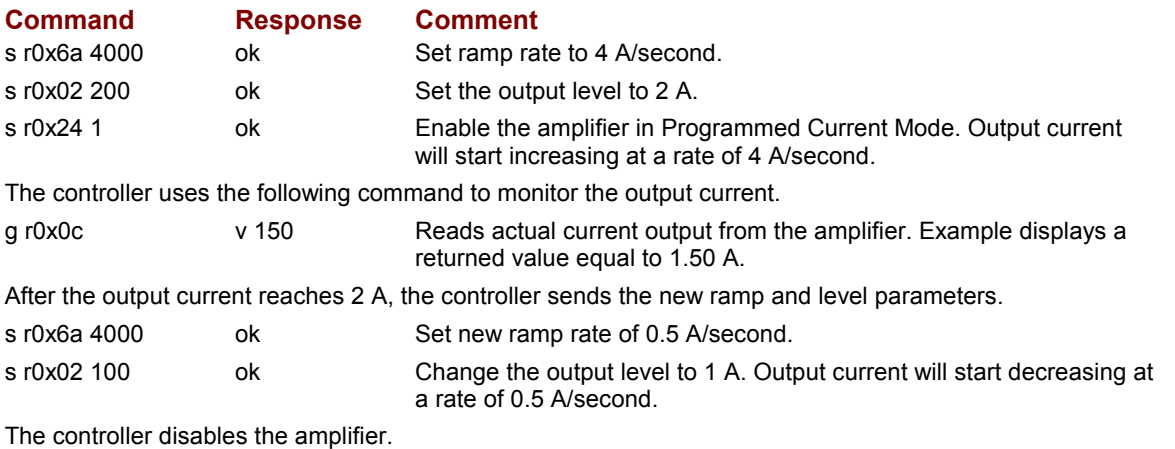

s r0x24 0 ok Disable the amplifier.

## <span id="page-23-0"></span>**3.2.2: Analog Current Mode**

In the Analog Current Mode, the current output of the amplifier is proportional to the analog reference input command signal.

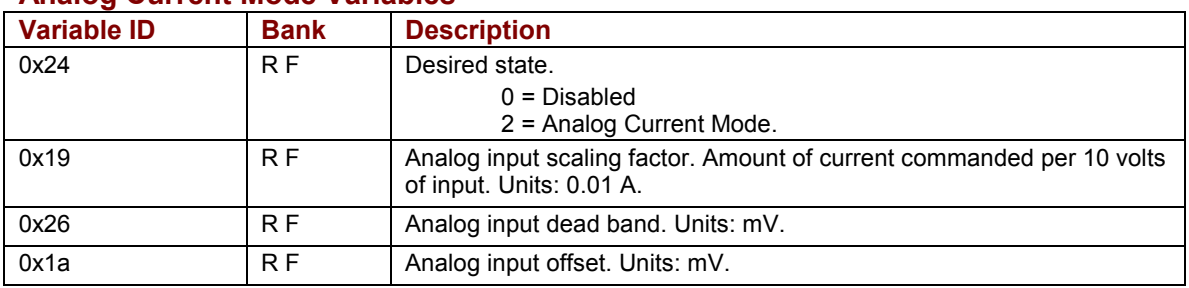

## **Analog Current Mode Variables**

NOTE: Variables 0x19, 0x26 and 0x1a are used in Analog Current, Velocity and Position modes. Verify that these variables are set correctly before switching between these modes of operation.

## **Analog Current Mode Example**

The controller sets the scaling, enables the amplifier in Analog Current Mode, monitors the current output, and changes the scaling to a new value.

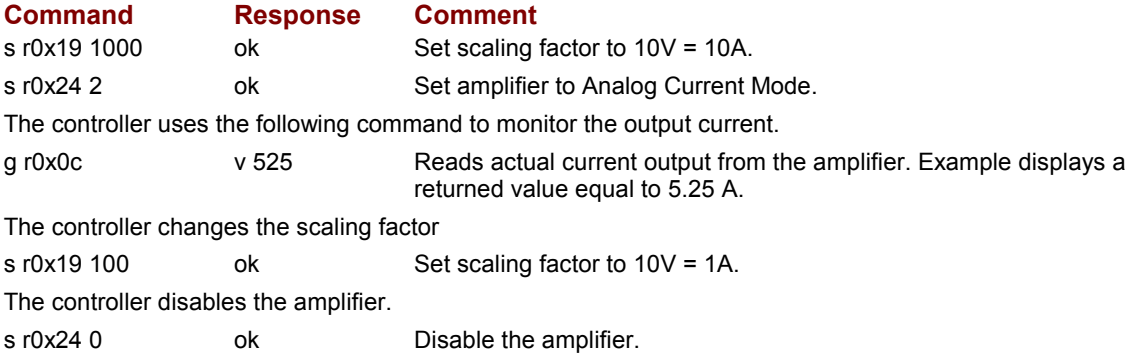

## <span id="page-24-0"></span>**3.2.3: PWM Current Mode**

In the PWM Current Mode, the current output of the amplifier is proportional to the duty cycle of the input command signal. In most applications the command signal configuration is set using CME 2 and not changed during operation.

## **PWM Current Mode Variables**

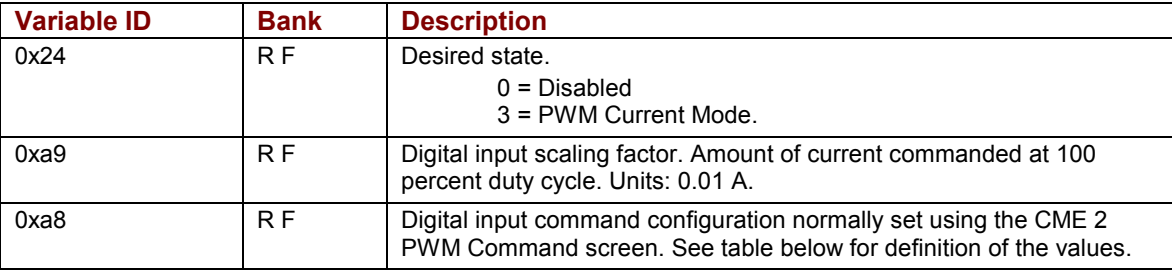

NOTE: Variables 0xa9 and 0xa8 are used in PWM Current and Velocity modes. Verify that these variables are set correctly before switching between these modes of operation.

## **PWM Current Mode Example**

The controller sets the scaling, enables the amplifier in PWM Current Mode, and monitors commanded and actual current.

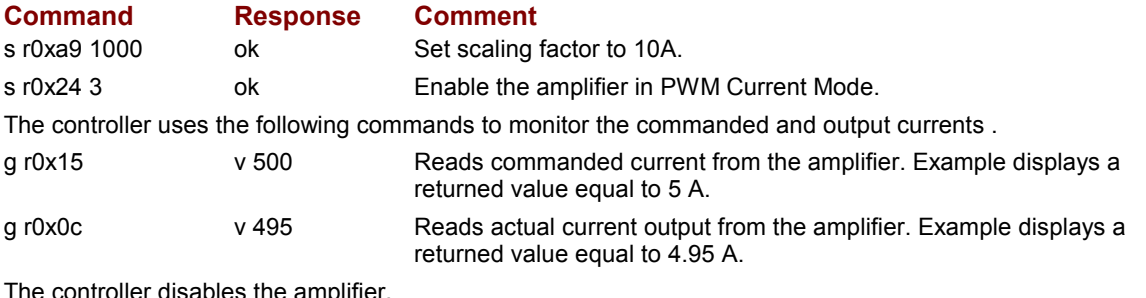

The controller disables the amplifier.

s r0x24 0 ok Disable the amplifier.

## **PWM Current Mode Command Signal Configuration**

If required during operation, the PWM command signal configuration can be changed by setting the value of variable 0xa8 as shown below.

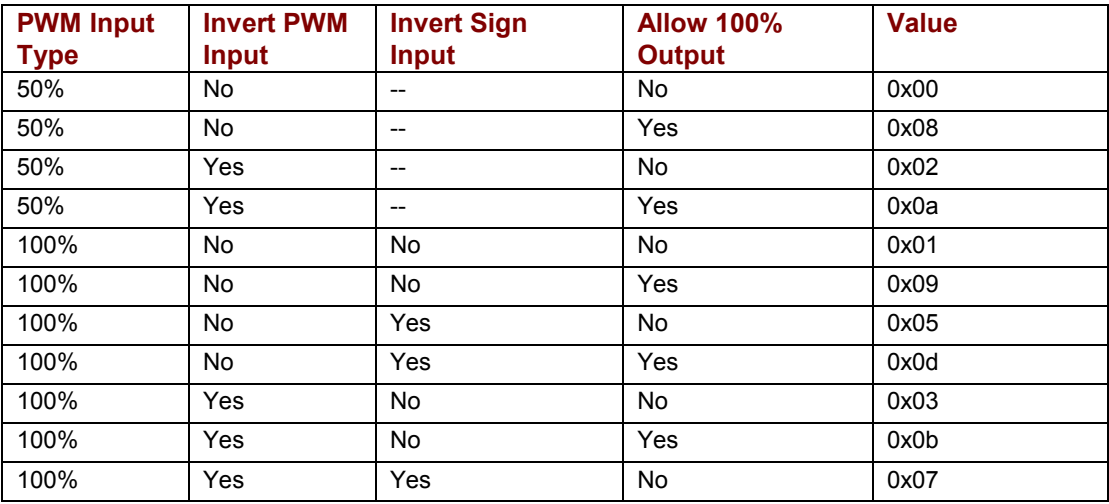

## <span id="page-25-0"></span>**3.3: Velocity Mode**

## **3.3.1: Programmed Velocity Mode**

The Programmed Velocity Mode sets the output of the amplifier to a programmed motor velocity. When the amplifier is enabled in this mode, or when the programmed velocity is changed, the motor velocity will ramp to the new level at the programmed rate.

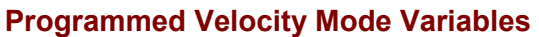

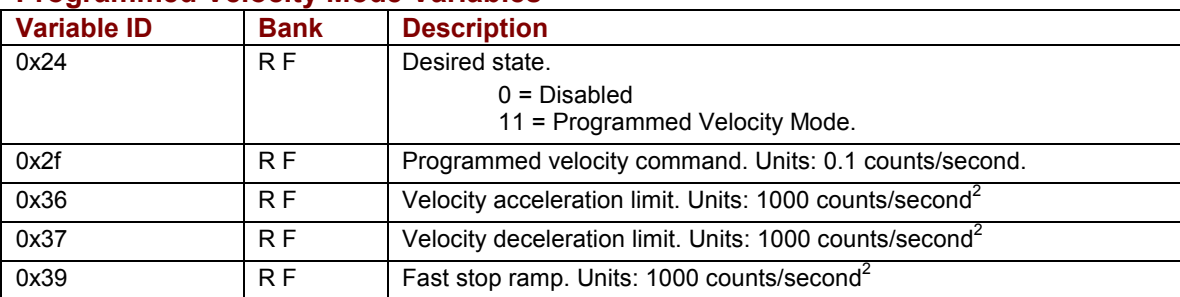

## **Programmed Velocity Mode Example**

The controller sets the velocity parameters, enables the amplifier in Programmed Velocity Mode, monitors the actual motor velocity, and then changes the velocity.

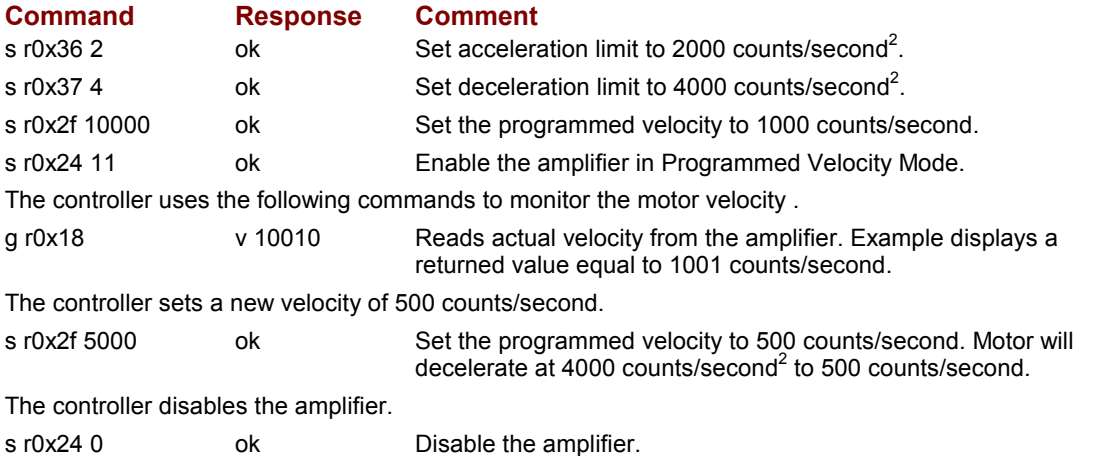

## <span id="page-26-0"></span>**3.3.2: Analog Velocity Mode**

In the Analog Velocity Mode, the motor velocity is proportional to the analog reference input command signal.

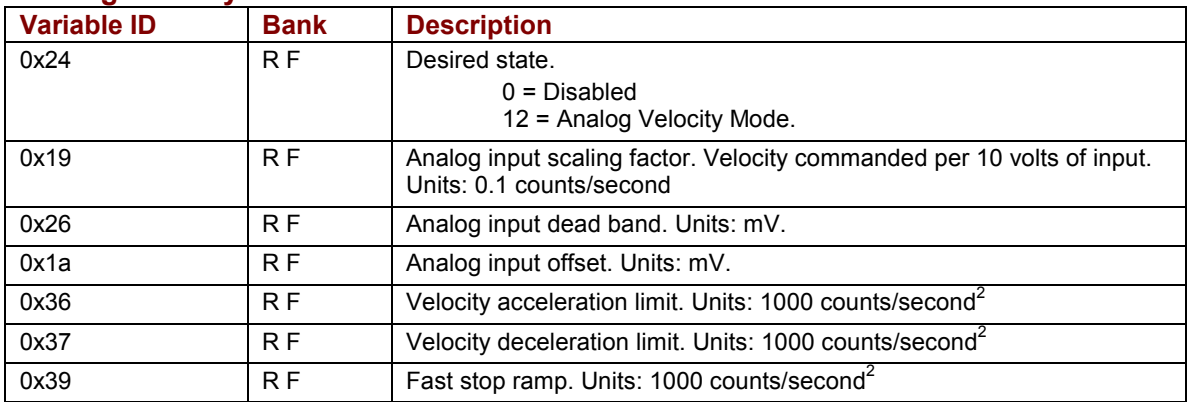

#### **Analog Velocity Mode Variables**

NOTE: Variables 0x19, 0x26 and 0x1a are used in Analog Current, Velocity and Position modes. Verify that these variables are set correctly before switching between these modes of operation.

## **Analog Velocity Mode Example**

The controller sets the scaling, enables the amplifier in Analog Velocity Mode, monitors the actual motor velocity, and changes the scaling.

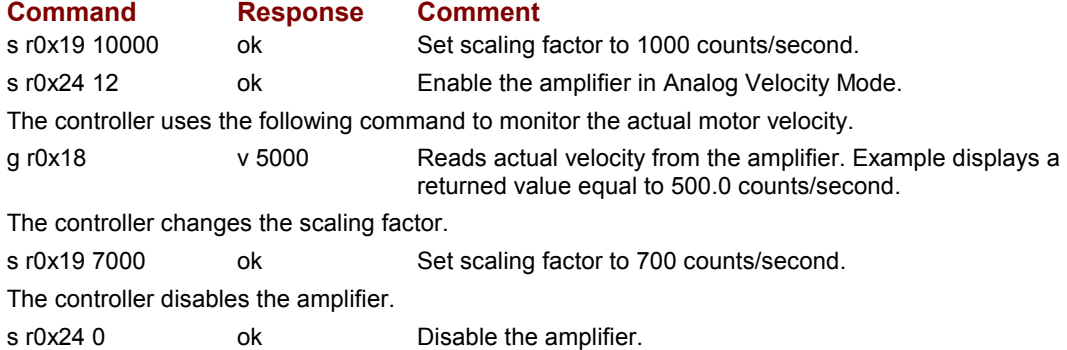

## <span id="page-27-0"></span>**3.3.3: PWM Velocity Mode**

In the PWM Velocity Mode, the motor velocity is proportional to the duty cycle of the input command signal. In most applications the command signal configuration is set using CME 2 and not changed during operation.

## **PWM Velocity Mode Variables**

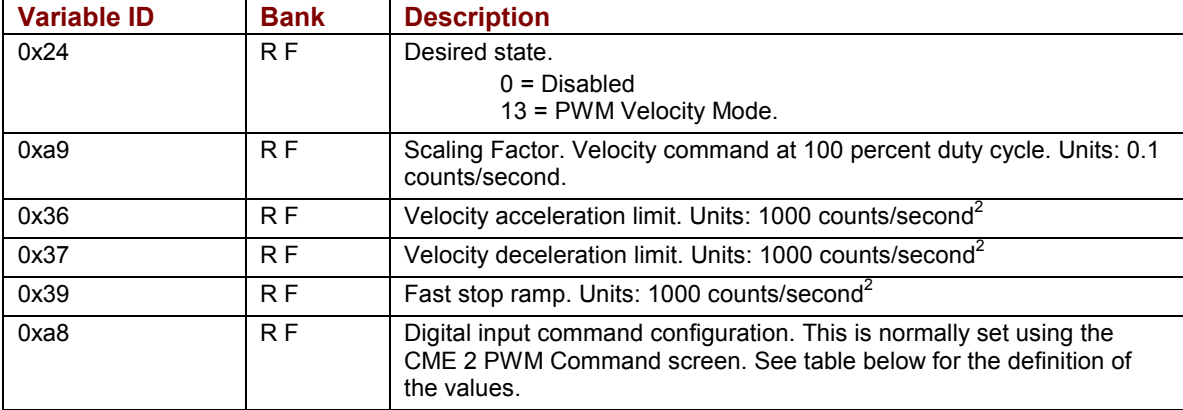

NOTE: Variables 0xa9 and 0xa8 are used in PWM Current and Velocity modes. Verify that these variables are set correctly before switching between these modes of operation.

## **PWM Velocity Mode Example**

The controller sets the PWM scaling, enables the amplifier in PWM Velocity Mode, and monitors the commanded and actual velocity.

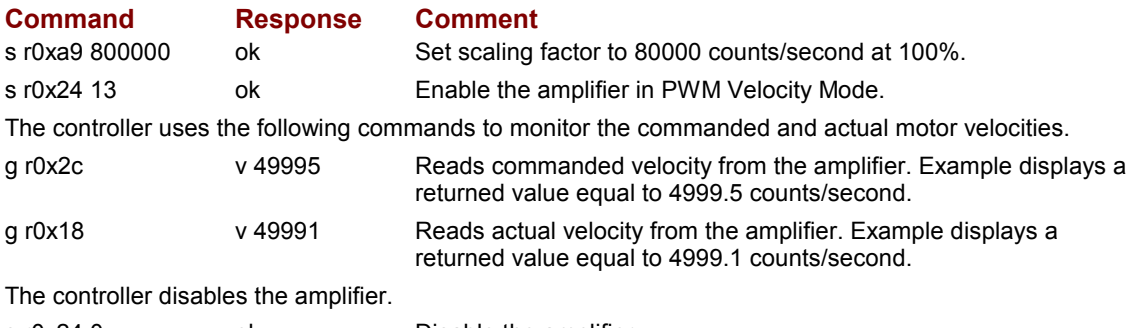

s r0x24 0 ok Disable the amplifier.

## **PWM Velocity Mode Command Signal Configuration**

If required during operation, the PWM command signal configuration can be changed by setting the value of variable 0xa8 as shown below.

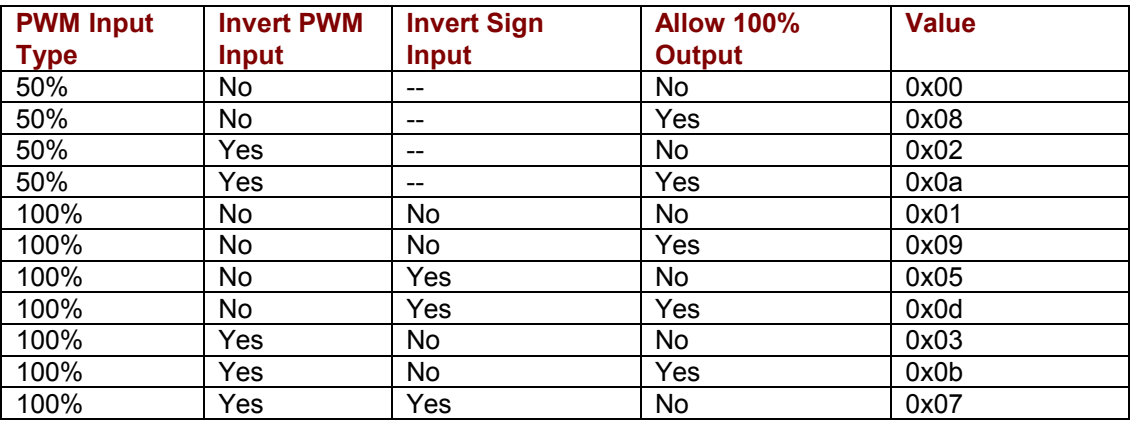

## <span id="page-28-0"></span>**3.4: Position Mode**

## **3.4.1: Updating Trajectory Variables in Position Modes**

When the amplifier enters a position mode, the trajectory variables (velocity, acceleration and deceleration) are copied into the trajectory generator. To change any of them after the amplifier is in a position mode, send the new value to the appropriate variable and then send a *t 1*command.

## **3.4.2: Programmed Position Mode**

In the Programmed Position Mode, the axis moves to target positions sent to the amplifier over the serial interface. The target positions can be absolute or relative from the current position. The motion profile used can be set to trapezoidal or S-curve.

To initiate a move, first set the appropriate variables and then send the trajectory command *t 1* to start the move (see *[Trajectory \(t\) Generator Command](#page-16-0)*, p*.* [17\)](#page-16-0). When using the trapezoidal profile, the move parameters can be changed during the move. Again, first set the appropriate variables and then send another *t 1* command. When the *t 1* command is received, the target position, absolute / relative, velocity, acceleration and deceleration rates will be updated. In this manner, the move in progress can be changed. The S-curve profile cannot be updated in this manner.

To abort a move in progress, send a *t 0* command. This will stop the move in progress using the abort deceleration rate. The amplifier will remain enabled.

A special velocity mode can be used to move the axis using the velocity, acceleration and deceleration of the trapezoidal profile but with no specific target position. Direction of motion is set by entering a "1" or "-1" into the position command variable. Once started, the move will continue until the velocity variable is set to zero and a t 1 command is sent or a *t 0* abort command is sent.

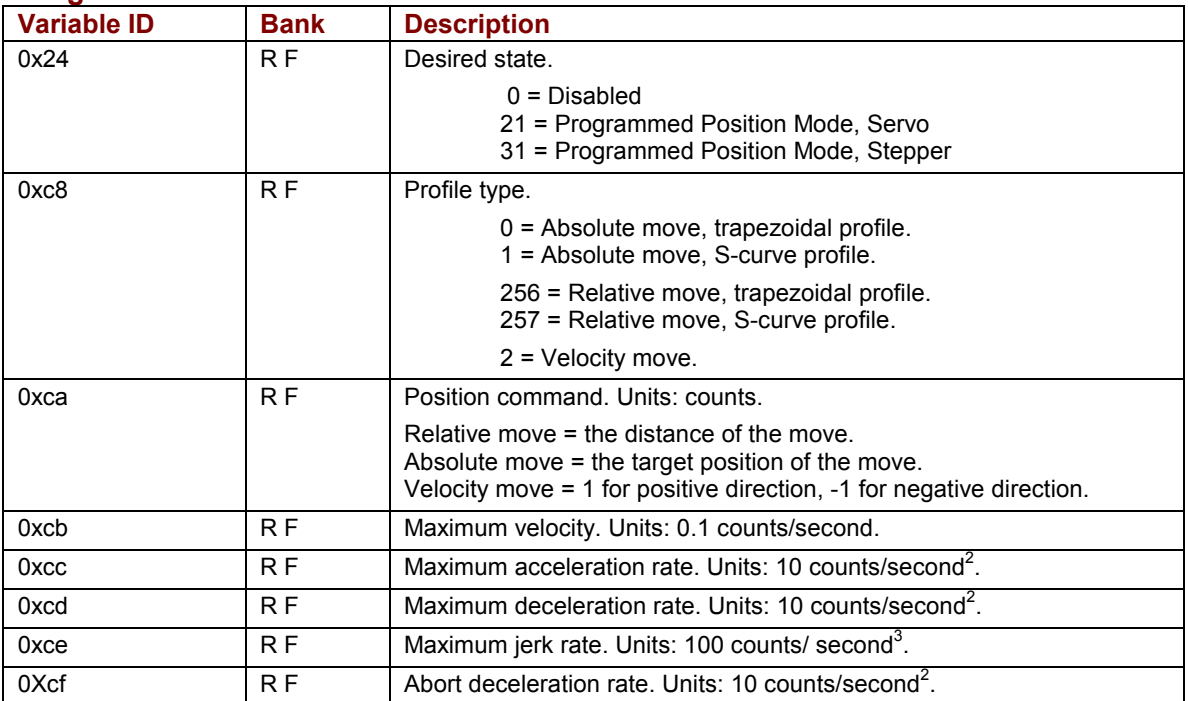

## **Programmed Position Mode Variables**

NOTES: 1) Maximum jerk rate is not used in the trapezoidal profile. 2) In the S-curve profile, the maximum deceleration rate is note used. The maximum acceleration rate is used for both acceleration and deceleration.

## **Programmed Position Mode Example**

The controller sets profile parameters, executes an absolute trapezoidal move to position 40,000 counts, monitors for move completion, and then executes a relative move of 10,000 counts using the same profile parameters.

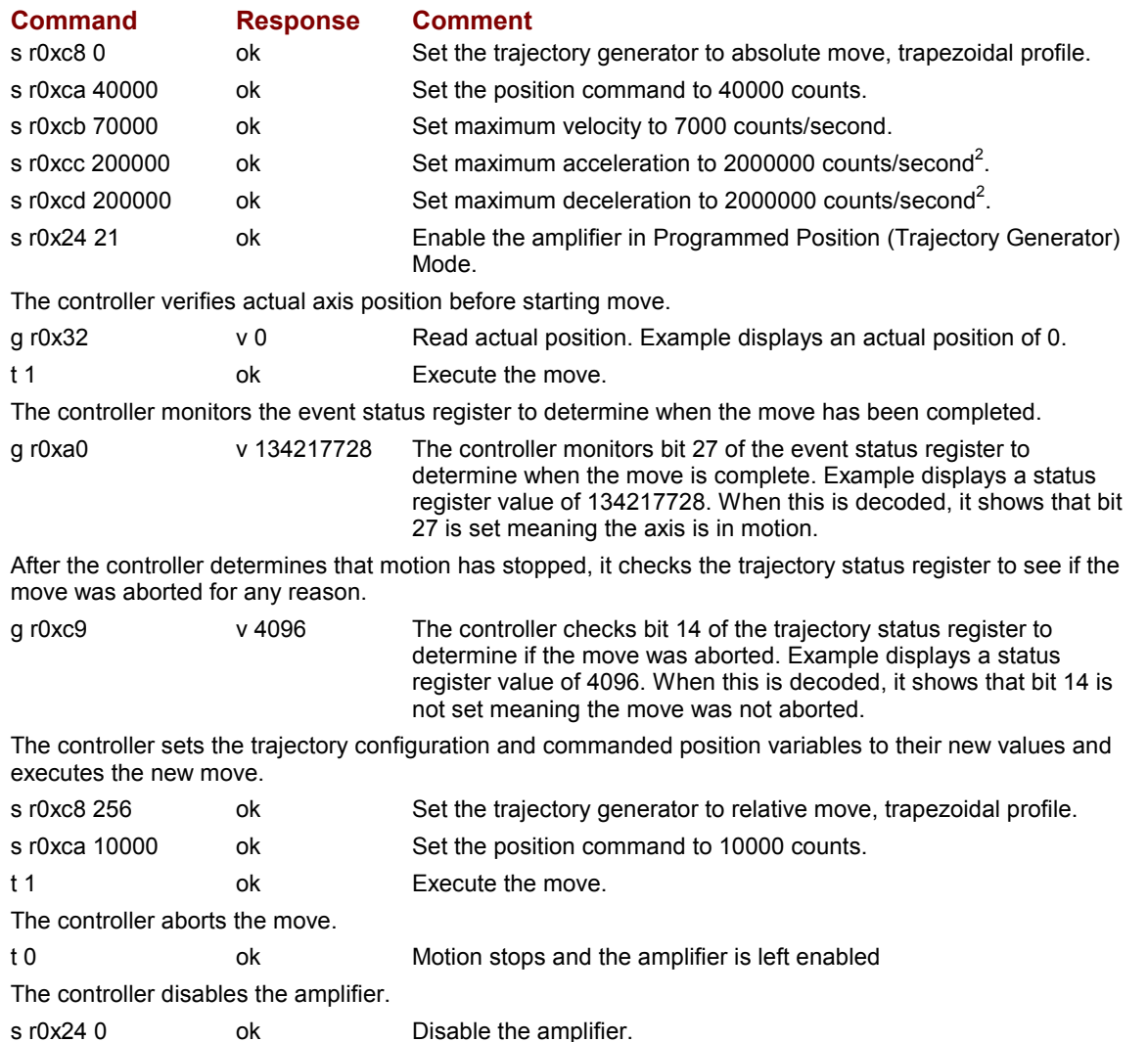

## <span id="page-30-0"></span>**3.4.3: Analog Position Mode**

In the Analog Position Mode, the axis position is commanded by the analog reference input command signal.

The analog position command operates as a relative motion command. When the amplifier is enabled the voltage on the analog input is read. Then any change in the command voltage will move the axis a relative distance, equal to the change in voltage, from its position when enabled. To use the analog position command as an absolute position command, the amplifier should be homed every time it is enabled.

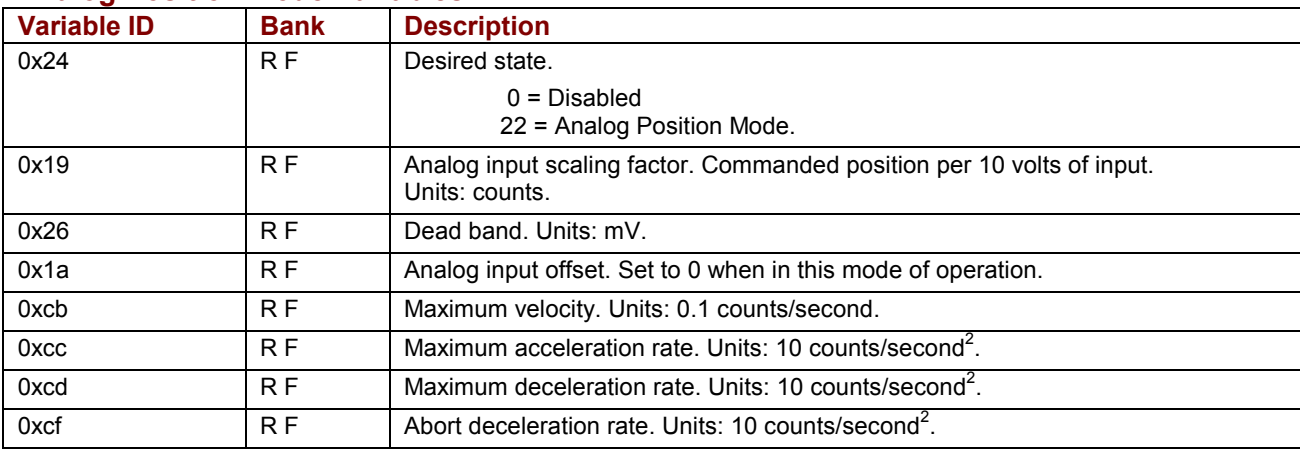

#### **Analog Position Mode Variables**

NOTES: 1) Variables 0x19, 0x26 and 0x1a are used in Analog Current, Velocity and Position modes. Verify that these variables are set correctly before switching between these modes of operation. 2) To invert the direction of motion with respect to the polarity of the command voltage, set the scaling factor as a negative value.

## **Analog Position Mode Example**

The controller sets the move parameters, homes the axis and then places the amp in the Analog Position Mode. The controller monitors actual position. The controller then changes the maximum velocity and scaling factor.

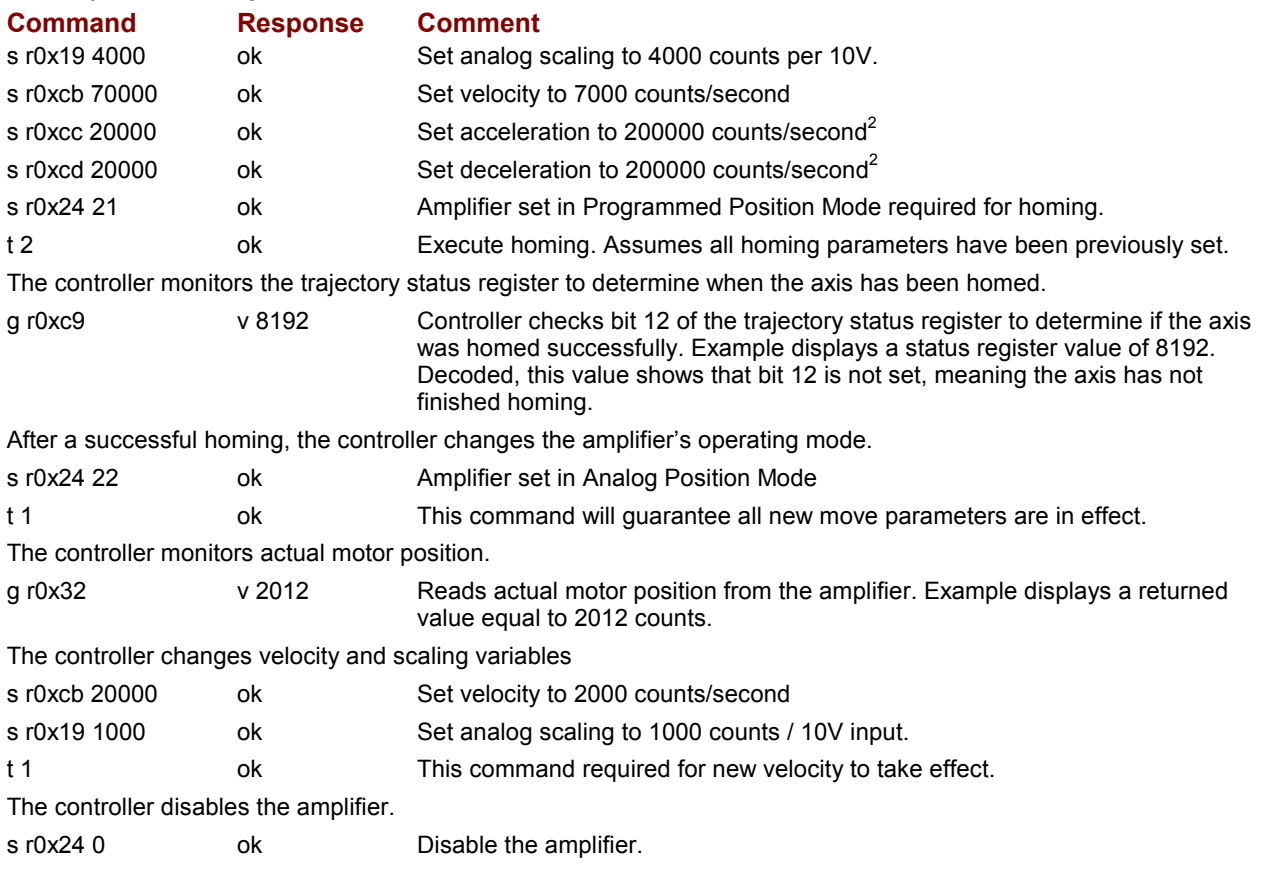

## <span id="page-32-0"></span>**3.4.4: Pulse and Direction Mode**

In the Pulse and Direction Position Mode, the axis position is commanded by pulses applied to one of the amplifiers digital inputs. The direction of the commanded move is determined by the logic level of a second digital input.

The scaling factor sets the ratio of position command, in counts, for each input pulse. This ratio is stored in variable 0xa9 as two 16 bit words. The first word stores the numerator or number of position counts. The second stores the denominator or the number of input pulses. Example: To set a ratio of 10 counts of position change for every input pulse.

The ration would be 10/1. To make sending the data easier, it should be converted to hex word format so the ratio would now be 0x000a / 0x0001. The two words can now simply be combined and sent to the amplifier by sending the command *s r0xa9 0x000a0001*.

To invert the direction, the numerator should be set to a negative value. Example: Changing direction of the previous example would require a ratio of -10/1. Using the 2's complement method, -10 is represented as 0xfff6 hex. The ratio in hex would now be 0xfff6 / 0x001. Combining these words, the command to be sent would be *s r0xa9 0xfff60001*.

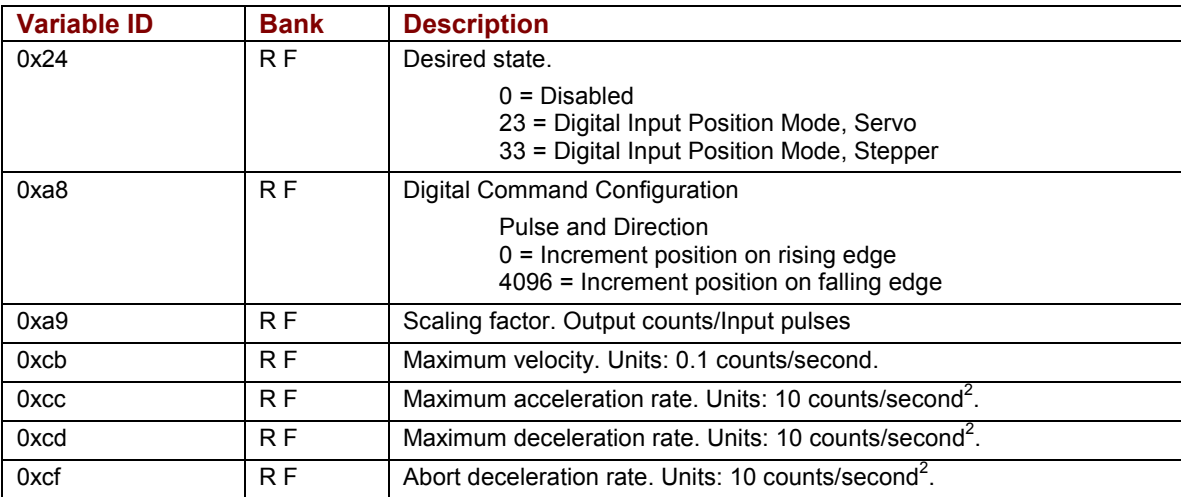

#### **Pulse and Direction Mode Variables**

## **Pulse and Direction Mode Example**

The controller sets the move parameters, places the amp in the Pulse and Direction Position Mode, monitors commanded and actual position, and then changes the scaling factor.

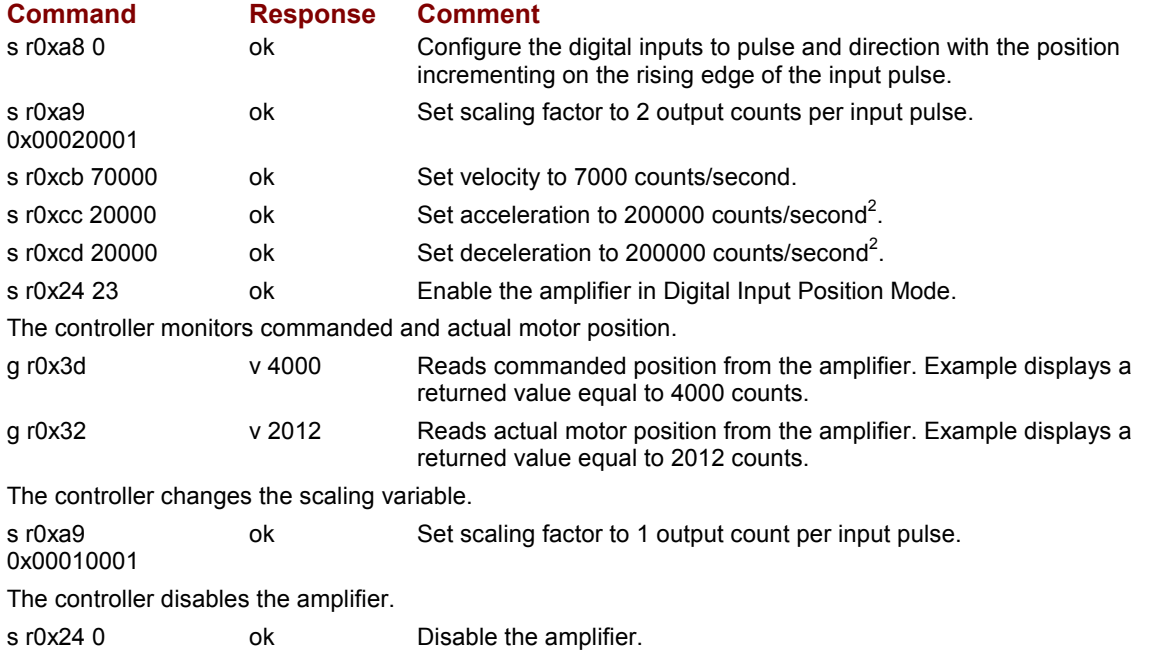

## <span id="page-34-0"></span>**3.4.5: Pulse Up/Down Mode**

In the Pulse Up/Down Position Mode, the axis position is commanded by pulses applied to the amplifiers digital inputs. The direction of the commanded move is determined by which of the digital inputs the pulses are applied to.

The scaling factor sets the ratio of position command, in counts, for each input pulse. It is stored in variable 0xa9 as two 16 bit words. The first word stores the numerator or number of position counts. The second stores the denominator or the number of input pulses.

Example: To set a ratio of 10 counts of position change for every input pulse.

The ration would be 10/1. To make sending the data easier, it should be converted to hex word format so the ratio would now be 0x000a / 0x0001. The two words can now simply be combined and sent to the amplifier by sending the command *s r0xa9 0x000a0001*.

To invert the direction, the numerator should be set to a negative value.

Example: Changing direction of the previous example would require a ratio of -10/1. Using the 2's complement method, -10 is represented as 0xfff6 in hex format. The ratio in hex format would now be 0xfff6 / 0x001. Combining these words, the command to be sent would be *s r0xa9 0xfff60001*.

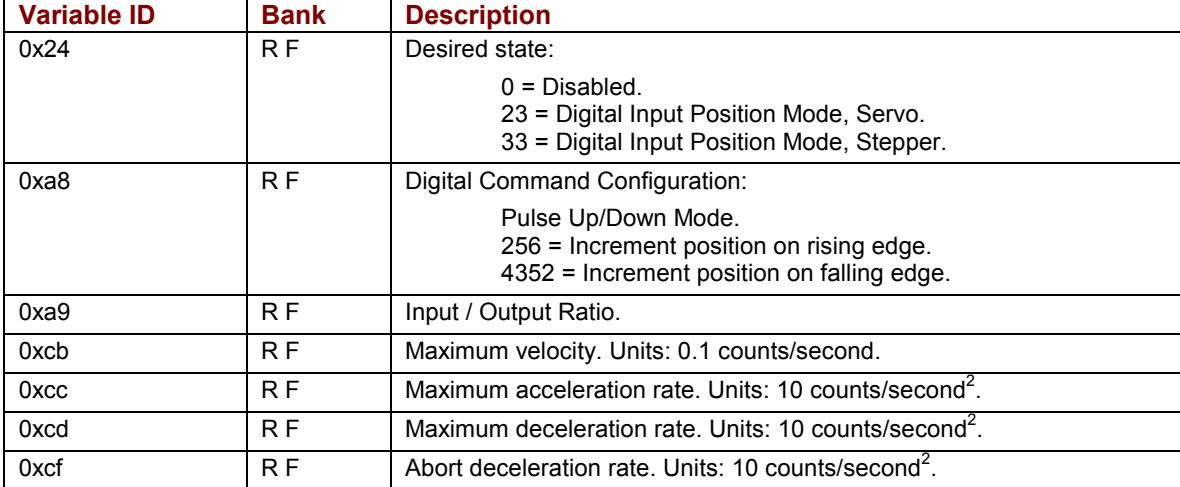

## **Pulse Up/Down Mode Variables**

## **Pulse Up/Down Mode Example**

The controller sets the move parameters and then places the amp in the Pulse Up/Down Position Mode, monitors commanded and actual position, and then changes the scaling factor.

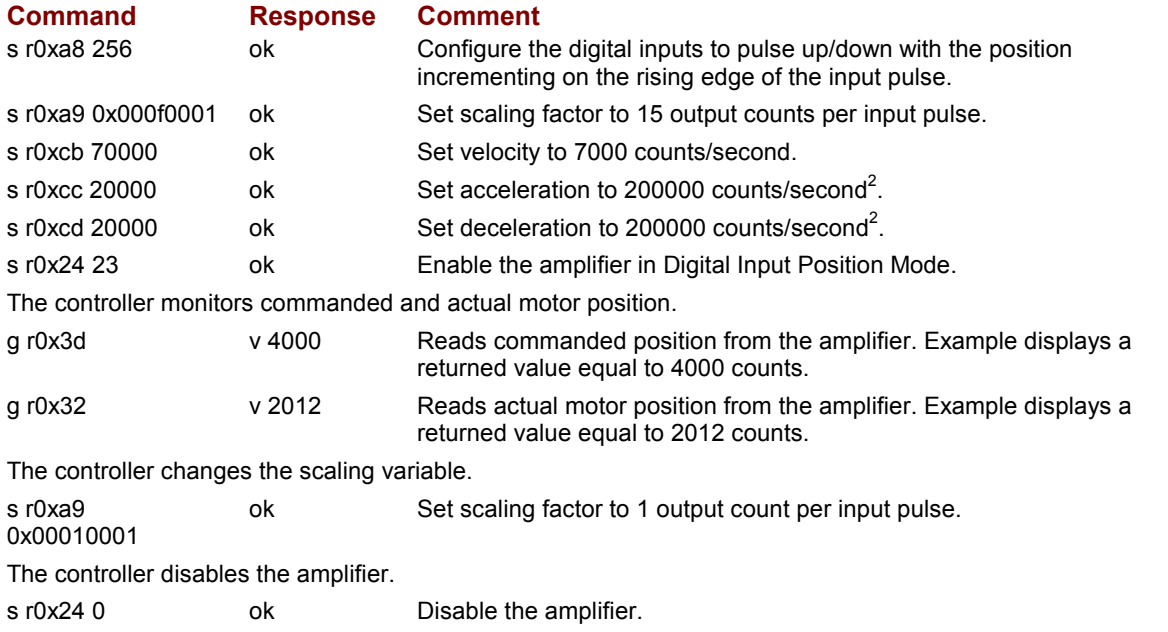
# **3.4.6: Quadrature Mode**

In the Quadrature Position Mode, the axis position is commanded by a master encoder with its A and B channels applied to the amplifier's digital inputs.

The scaling factor sets the ratio of position command, in counts, for each count of the master encoder. The scaling factor is stored in 0xa9 as two 16 bit words. Word 1 stores the numerator or number of position counts. Word 2 stores the denominator or the number of input counts. Example: To set a ratio of 10 counts of position change for every input count, the ratio would be 10/1. To make sending the data easier, the ratio should be converted to its hex equivalent (0x000a/0x0001). The two words can now be combined and sent to the amplifier by sending the command *s r0xa9 0x000a0001*.

To invert the direction, the numerator should be set to a negative value. Example: Changing direction of the previous example would require a ratio of -10/1. Using the 2's complement method, -10 is represented as 0xfff6 in hex format. The ratio in hex format would now be 0xfff6/0x001. Combining these words, the command to be sent would be *s r0xa9 0xfff60001*.

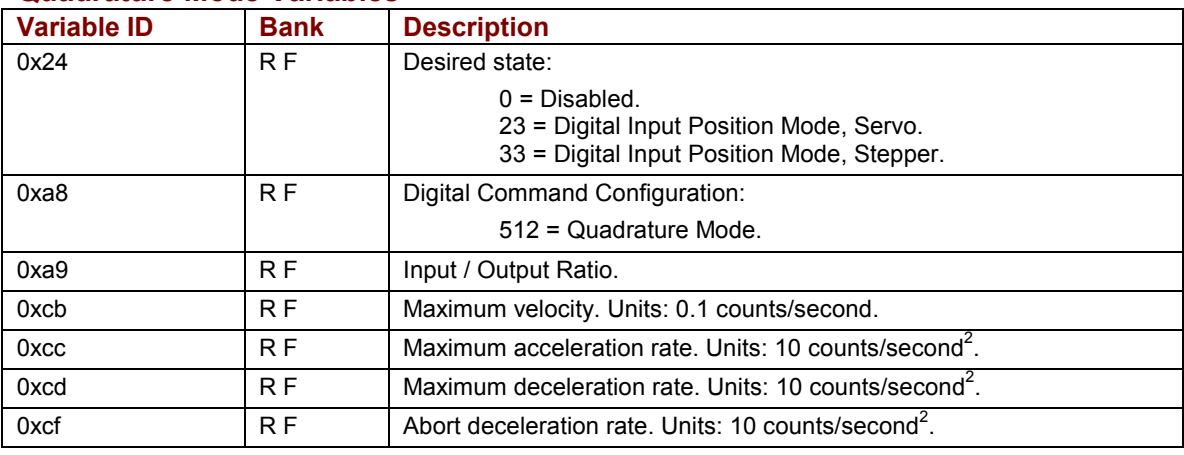

#### **Quadrature Mode Variables**

#### **Quadrature Mode Example**

The controller sets the move parameters, enables the amplifier in the Quadrature Position Mode, and monitors commanded and actual position.

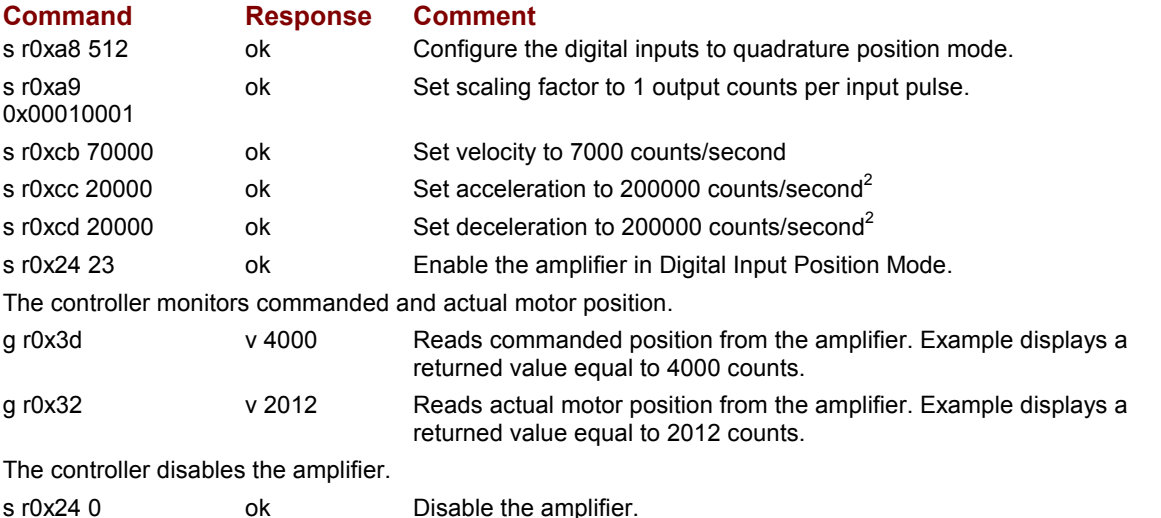

# <span id="page-37-0"></span>**3.4.7: Homing Mode**

Homing sequences can be performed using the *t 2* command when the amplifier is in Programmed Position Mode (servo or stepper). In most applications the homing sequence is configured using CME 2 and not changed during operation.

## **Homing Mode Variables**

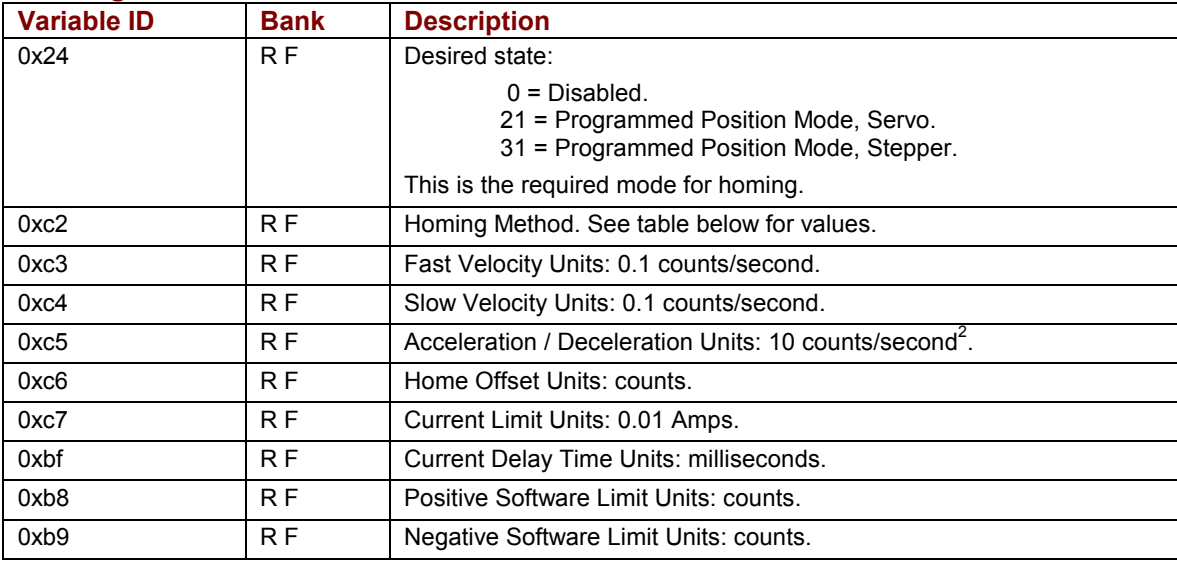

## **Homing Example**

The controller modifies the homing parameters, enables the amplifier in the Programmed Position Mode, initiates a homing sequence and then monitors homing status.

#### **Command Response Comment**

Setting the homing parameters is only required if the home sequence stored in flash memory is not satisfactory.

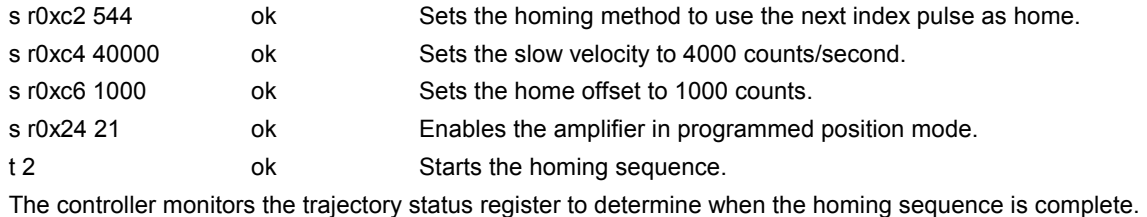

g r0xc9 v 20480 Controller checks bit 12 of the trajectory status register to determine if the axis was homed successfully. Example displays a status register value of 20480. Decoded, this value shows that bit 12 is set meaning the axis is referenced.

# **Homing Methods (0xc2)**

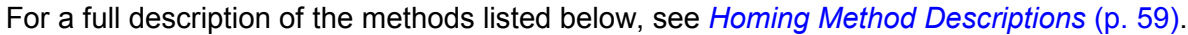

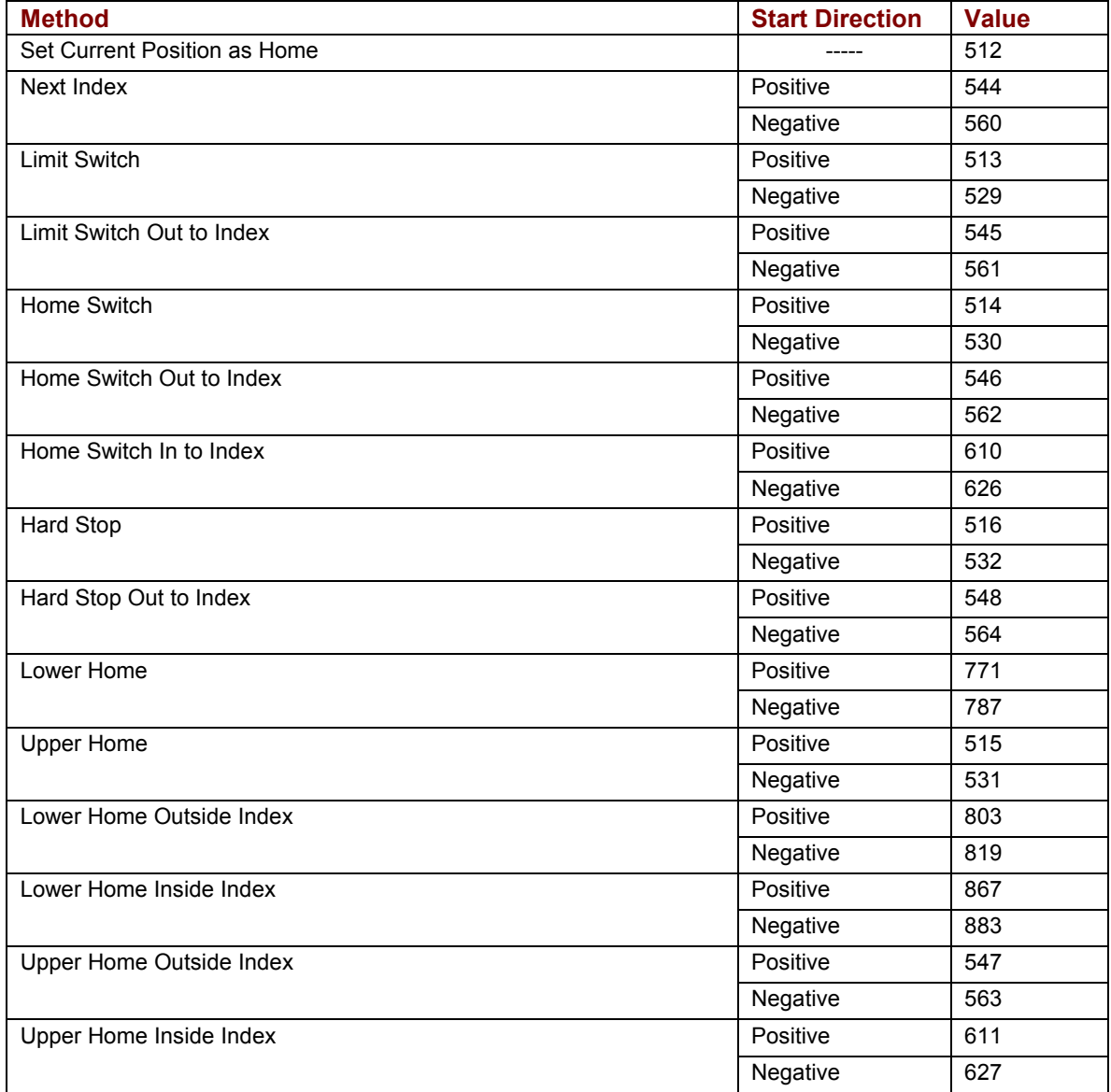

# **CHAPTER** 4: OPERATION

This chapter describes the variables involved in basic operation of the amplifier. Contents include:

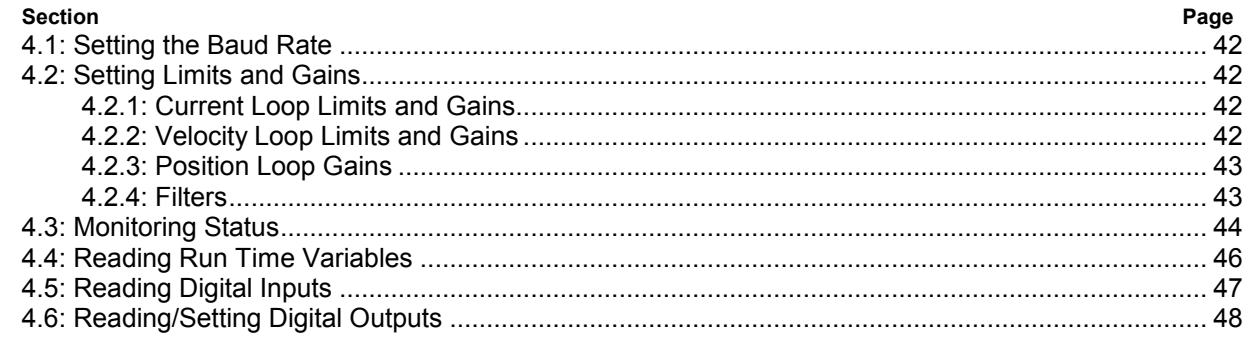

# <span id="page-41-0"></span>**4.1: Setting the Baud Rate**

Variable 0x90 (R) controls the amplifier's serial port baud rate. To change the baud rate, write the new value to 0x90. For instance, to change the value to 19200 send: s r0x90 19200. The amplifier will respond with an "ok" if the command is successful but it will be sent at the new baud rate.

After the carriage return of the s command, no other characters should be sent at 9600 (by default, some programs automatically append a line feed). If more characters are sent at 9600, they may be misinterpreted as a break command and cause the amplifier to change back to 9600 baud. There should also be a delay of 100 mSec minimum before characters at the new baud rate are sent to the amplifier.

When reading variable 0x90, note that the value received may not be the exact value set. This is because the amplifier sets the baud rate as close to the requested baud rate as possible given the internal clock frequencies of the amplifier's microprocessor.

# **4.2: Setting Limits and Gains**

This section describes the variables used to set control loop limits and gains.

# **4.2.1: Current Loop Limits and Gains**

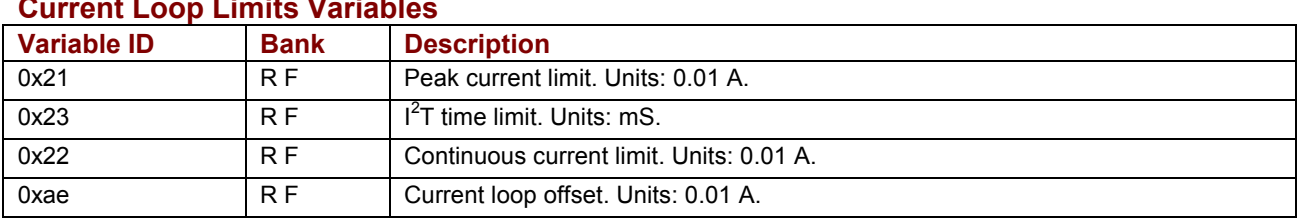

# **Current Loop Limits Variables**

# **Current Loop Gains Variables**

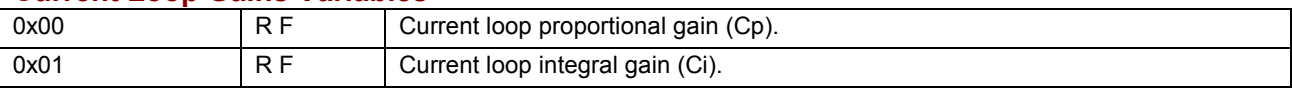

# **4.2.2: Velocity Loop Limits and Gains**

# **Velocity Loop Limits Variables Variable ID** Bank Description 0x3a R F Velocity loop velocity limit. Units: 0.01 counts/second. 0x36 R F Velocity loop acceleration limit. Units: 1000 counts/second<sup>2</sup>. 0x37 R F Velocity loop deceleration Limit. Units: 1000 counts/second<sup>2</sup>. 0xcf RF Fast Stop Ramp. Units: 10 counts/second<sup>2</sup>.

#### **Velocity Loop Gains Variables**

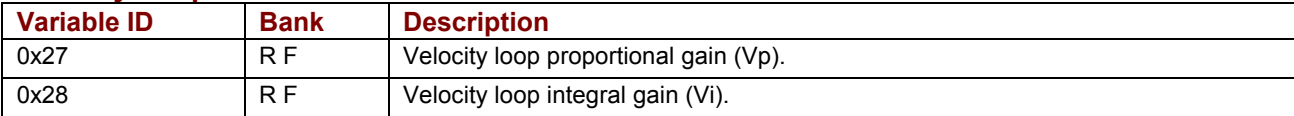

# <span id="page-42-0"></span>**4.2.3: Position Loop Gains**

Position loop limits are described in *[Position Mode](#page-28-0)* (p. [29](#page-28-0)).

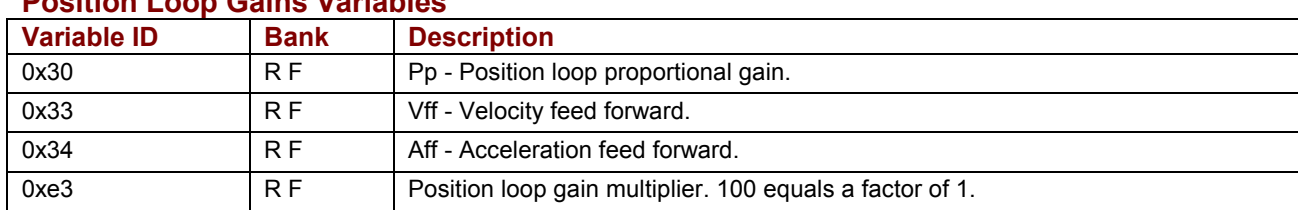

## **Position Loop Gains Variables**

# **4.2.4: Filters**

#### **Velocity Loop Filters Variables**

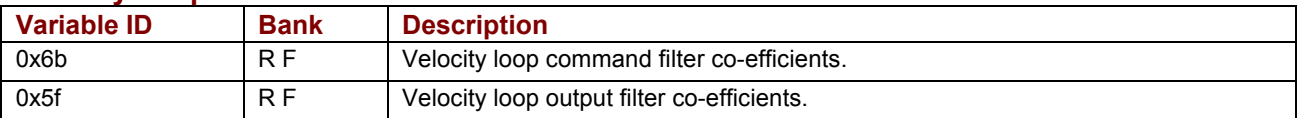

#### **Velocity Loops Filters Usage Notes**

The velocity loop command and output filters should be set up using CME 2. If it is required that the filters be changed during operation, the following procedure should be used to determine the new filter co-efficients.

- 1 Set the filter up using CME 2.
	- 1 On the CME 2 Main screen, click **V Loop**.
	- 2 On the Velocity Loop screen, click **Command Filter** or **Output Filter** as desired.
	- 3 On the Filter screen, choose the filter type, set the parameters, click **Apply** and then click **Close**.
- 2 Use the CME 2 ASCII command line tool (**Tools->ASCII Command Line**) to read the updated variable. For instance, to read the command filter variable:

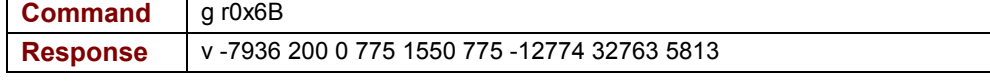

3 Write program instructions to update the appropriate variable with those values. For instance, to write the command filter variable:

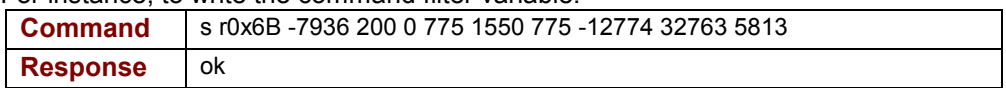

# <span id="page-43-0"></span>**4.3: Monitoring Status**

# **Status Register Variable (0xa0)**

The status register variable (0xa0) provides amplifier status information.

0xa0 is read-only, and available in RAM only (not Flash). Bit mapped values described below:

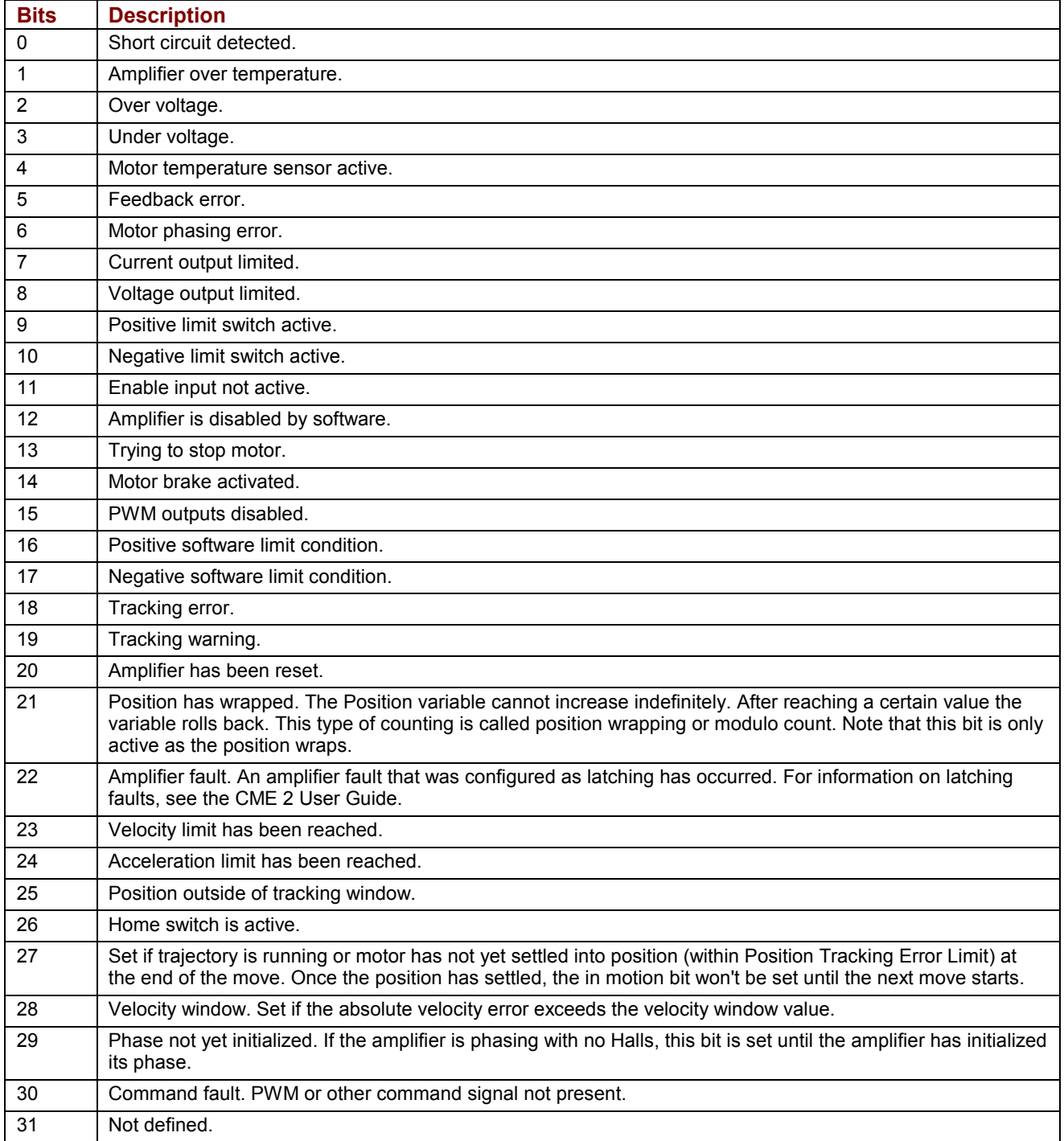

# **Trajectory Register Variable (0xc9)**

The trajectory register variable (0xc9) provides trajectory generator status information. 0xc9 is read-only, and available in RAM only (not Flash). Bit mapped values described below:

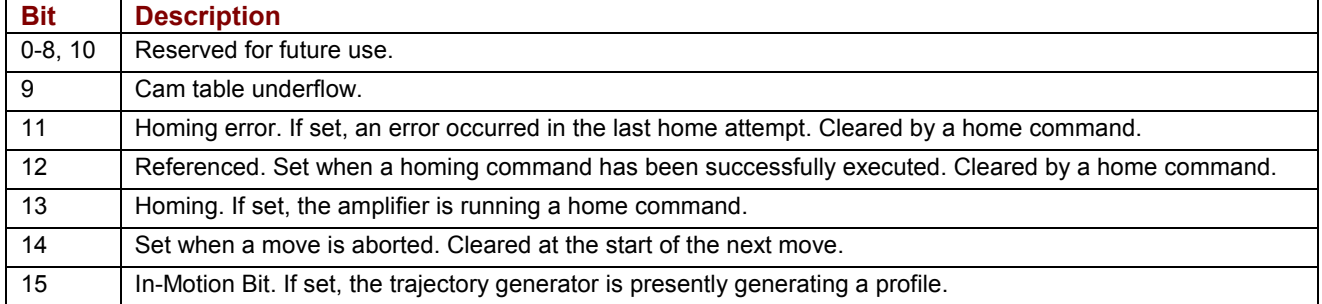

# **Fault Register Variable (0xa4)**

The fault register variable (0xa4) shows latching faults that have occurred. 0xa4 is available in RAM only (not Flash).

Bit mapped values described below:

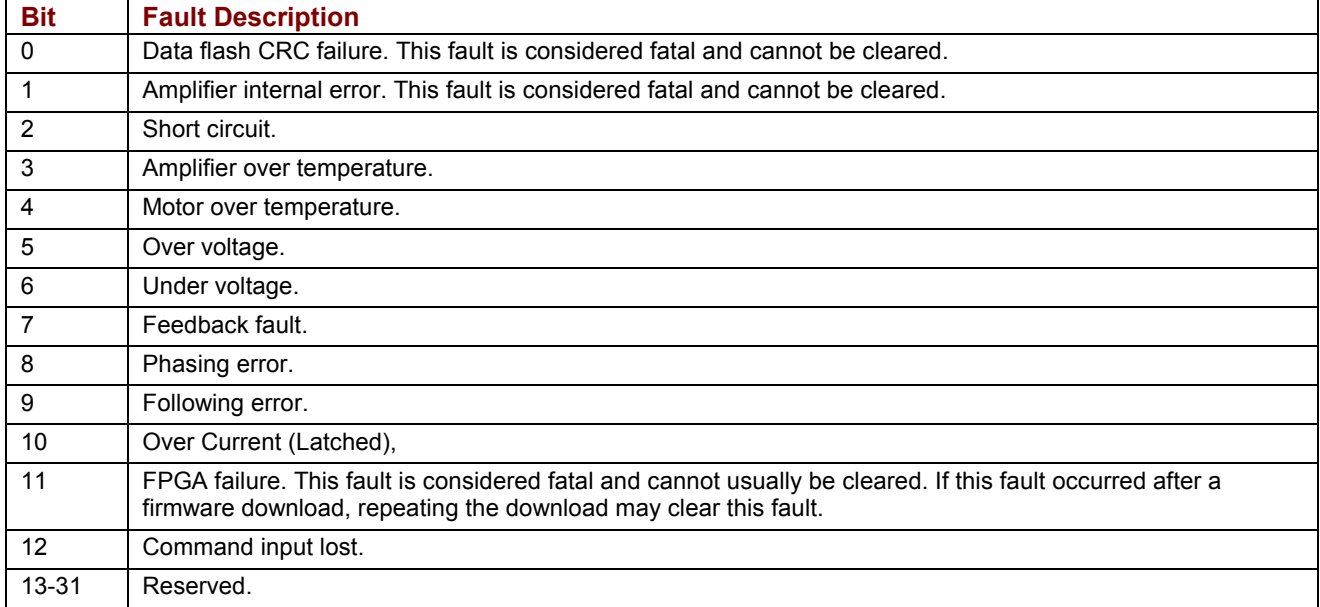

Note that when a latching fault has occurred, bit 22 of the status register (0xa0) is set.

To clear a fault condition, write a 1 to the associated bit of the fault register (0xa4).

# <span id="page-45-0"></span>**4.4: Reading Run Time Variables**

This section describes the variables used to monitor run time conditions.

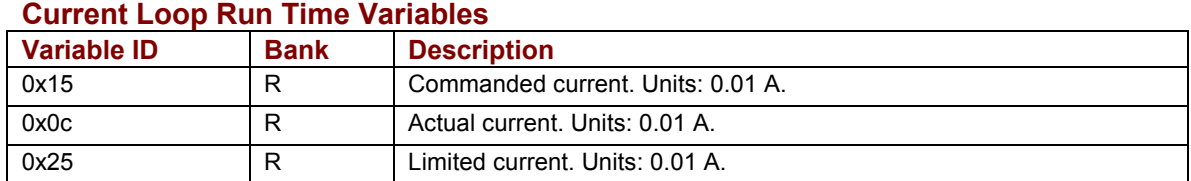

#### **Velocity Loop Run Time Variables**

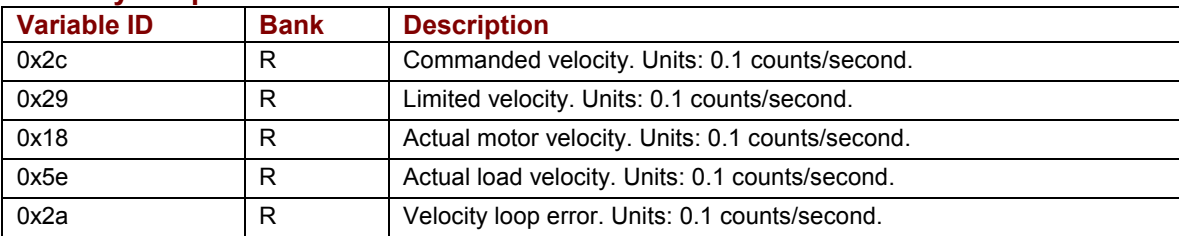

## **Position Loop Run Time Variables**

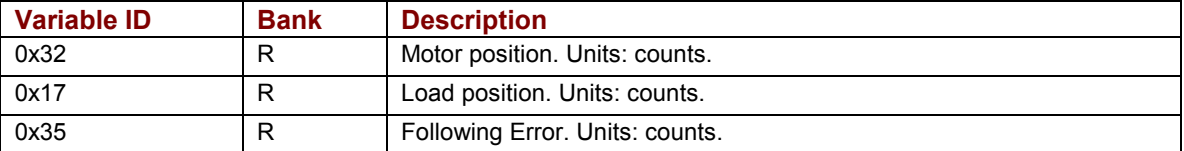

# **Position Loop Inputs from the Trajectory Generator (Variables)**

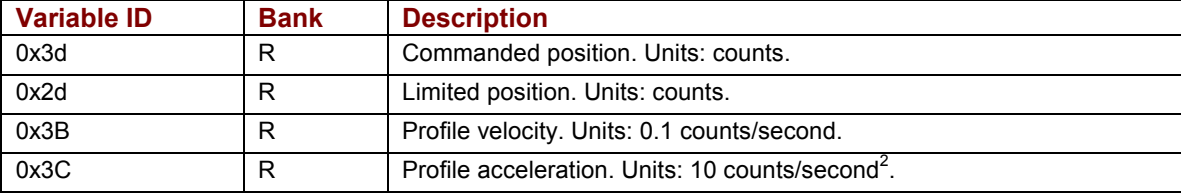

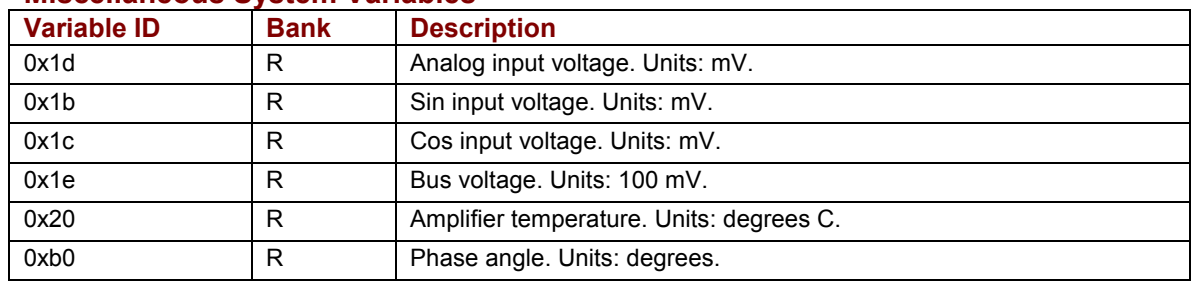

## <span id="page-46-0"></span>**Miscellaneous System Variables**

# **4.5: Reading Digital Inputs**

# **Input States Variable (0xa6)**

The high/low states of the amplifier's programmable digital inputs can be read using variable 0xa6. Each bit represents an input number as shown below. If an input is high, the corresponding bit is set to 1. If the input is low, the corresponding bit is set to 0.

For instance, if the value of 0xa6 is 33, the binary equivalent is 100001, showing that IN1 and IN6 are high and the other inputs are low.

0xa6 is read-only, and available in RAM only (not Flash). Bit mapped values described below.

**NOTE:** The number of programmable digital inputs varies depending on amplifier model. See the amplifier documentation.

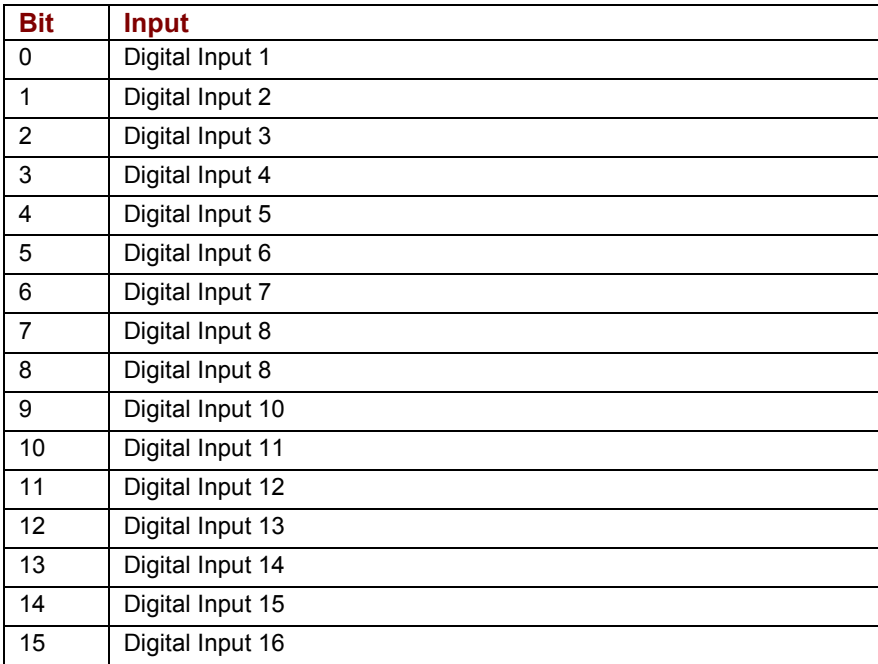

# <span id="page-47-0"></span>**4.6: Reading/Setting Digital Outputs**

The amplifiers digital outputs can be programmed by CME 2 to reflect the state of any one or more of the amplifier's event status register bits. The outputs can also be configured so their state can be set by the controller program.

The external controller, through the Output State variable, can set an output inactive or active. The actual level of the output pin however is determined by the Output Configuration variable. This variable sets the actual output pin to be high or low when active. When the amplifier powers up or is reset, all outputs are initially inactive. To ensure that outputs are high, or off, after power up or reset, they should be configured as active low.

# **Configuring Outputs (0x70 – 0x77)**

Before a controller program can set an output pin's active/inactive state, the output must be configured for program control. This is done by setting the appropriate bits in the output's configuration variable.

The output configuration variables start with 0x70 for Output 1 and run to 0x77 for Output 8, as described below. These variables require two values be sent with Set (s) command.

NOTE: The number of programmable digital inputs varies depending on amplifier mode. See the amplifier documentation.

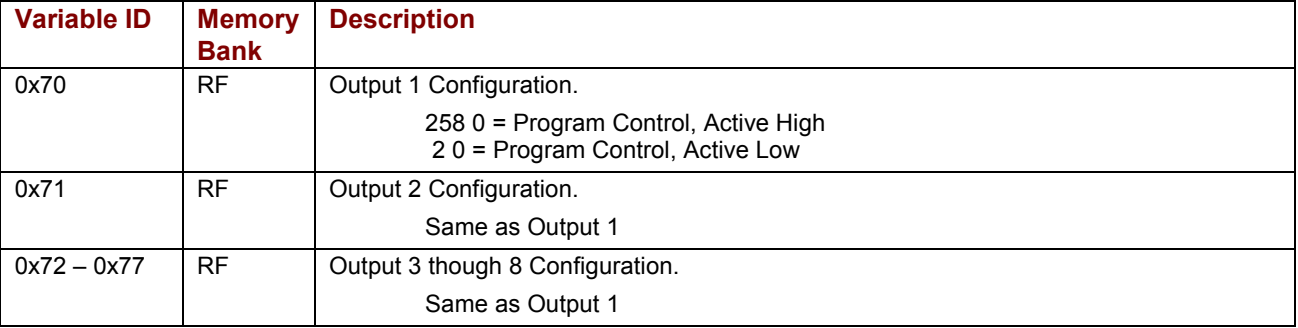

# **Setting Output States (0xab)**

Writing the variable 0xab sets the active/inactive states of digital outputs that have been configured for program control. Each bit represents an output number as shown below. A bit value of 1 corresponds to an active output. A bit value of 0 corresponds to an inactive output.

Writing a 1 or 0 to an output that has not been configured for program control will have no effect on the output.

**NOTE:** The number of programmable digital outputs varies depending on amplifier model. See the amplifier documentation.

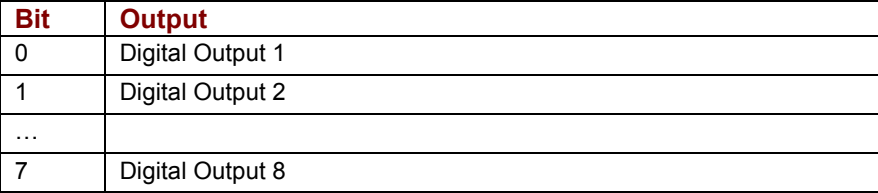

# **Reading Output States (0xab)**

Reading 0xab gets the active/inactive states of all the amplifier's digital outputs, including those which are not set to program control.

# **Reading/Setting Output Example**

The controller configures 2 outputs for program control, reads the state of the outputs, and then sets an output low.

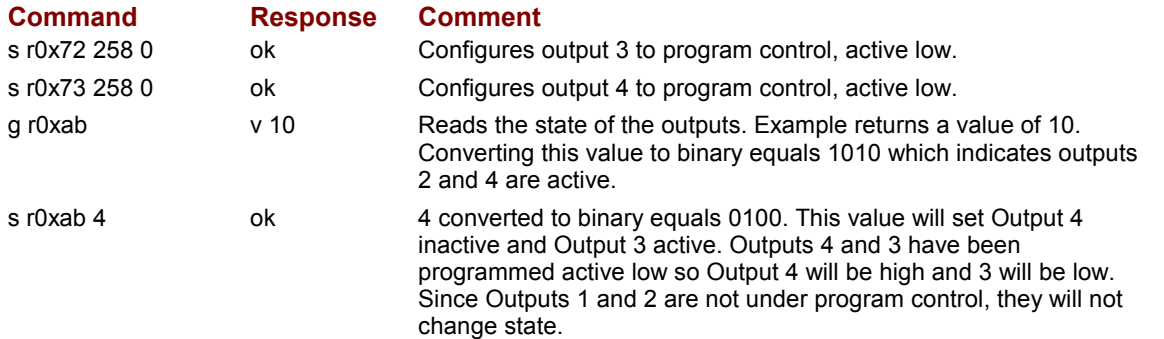

# **APPENDIX A: QUICK REFERENCE TO THE VARIABLES**

This chapter provides quick reference to the variables described in this manual.

# Contents include:

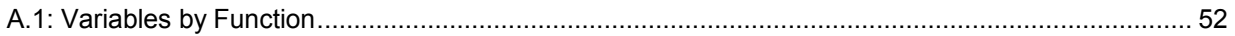

# <span id="page-51-0"></span>**A.1: Variables by Function**

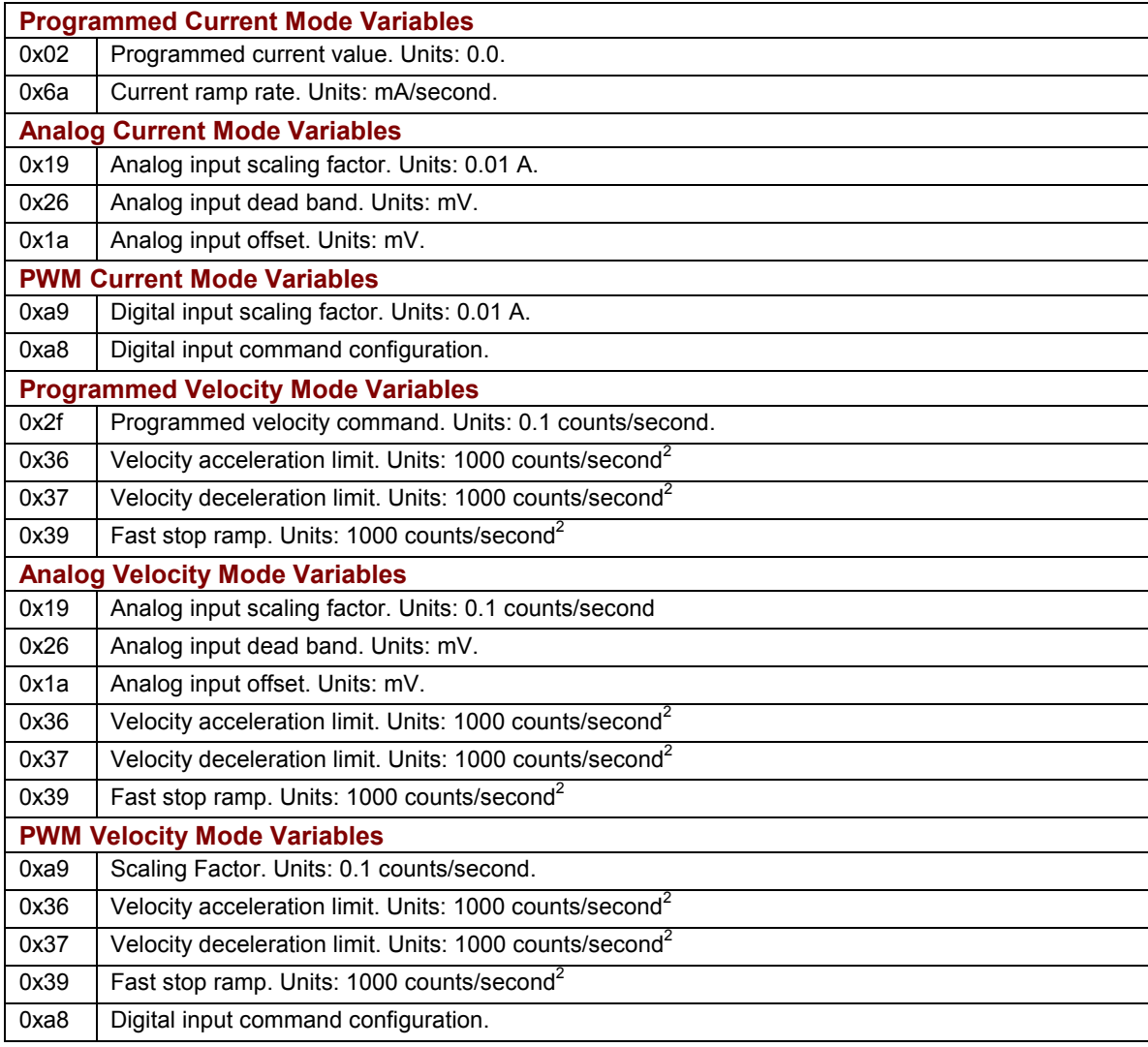

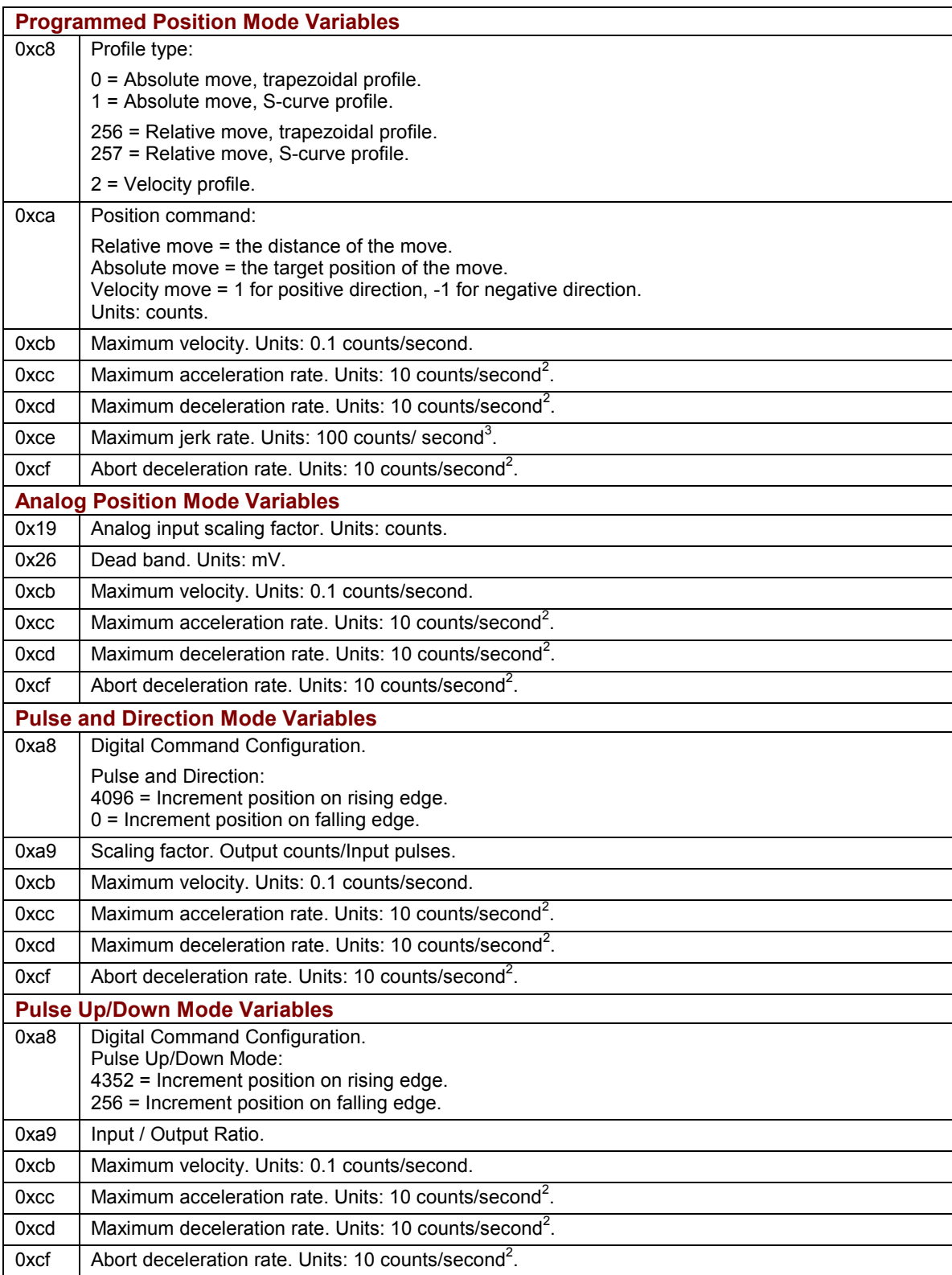

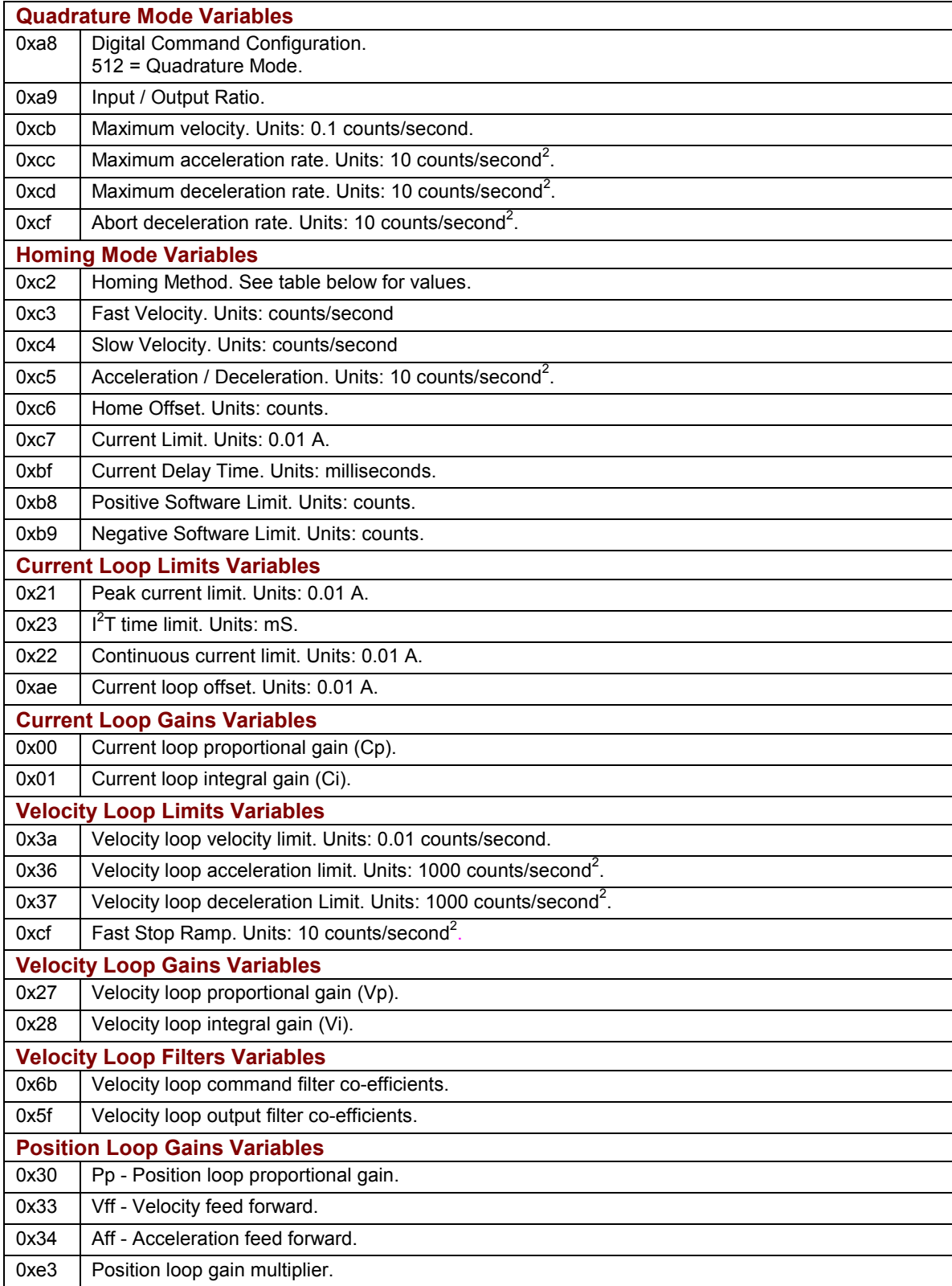

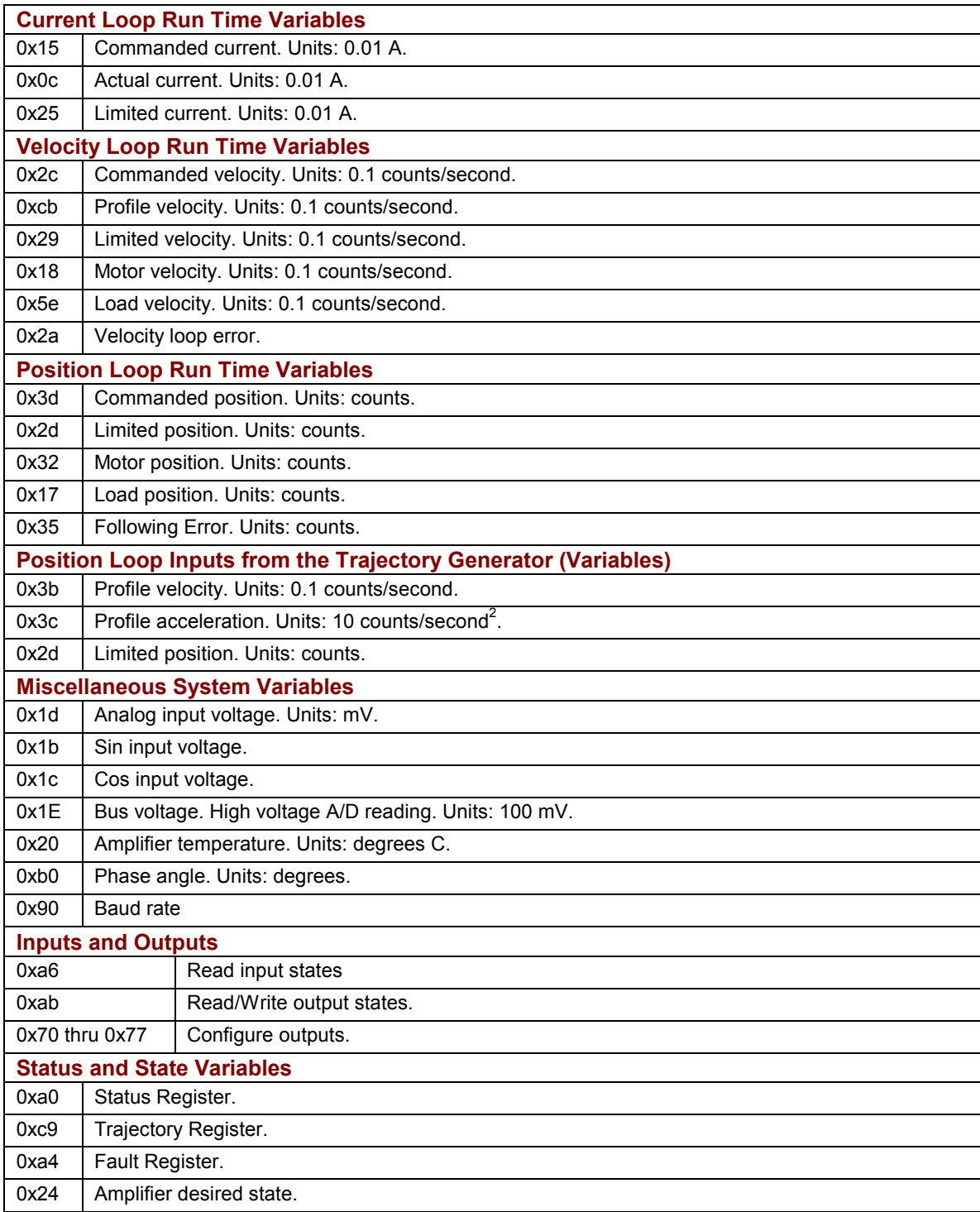

# **APPENDIX B: CME 2 ASCII COMMAND LINE TOOL**

The CME 2 ASCII Command Line tool lets users send individual ASCII commands to amplifiers.

■ From the CME 2 Main screen, choose **Tools->ASCII Command Line** to open the ASCII Command Line tool:

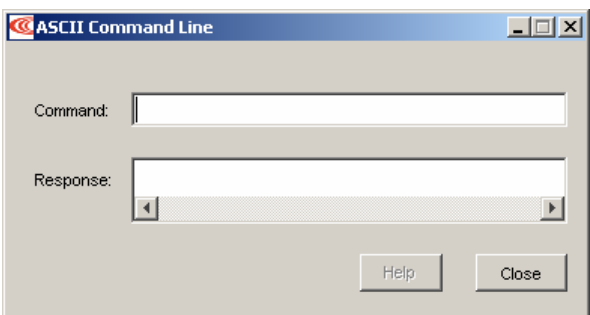

- Enter an ASCII command in the *Command* field.
- **Press the Enter key to send the command to the amplifier. Observe the response in the** Response field.

If a value is returned, it is preceded by the letter "v." In the following example, the get command was used to retrieve the RAM value of variable 0x32 (actual position).

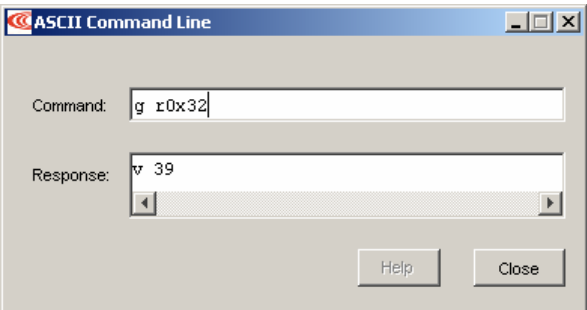

An error code is preceded by the letter "e." In the following example, the get command was entered without the required memory bank designation, resulting in an ASCII command parsing error (error code 33). See *[Error Codes](#page-76-0)* (p. [77](#page-76-0)).

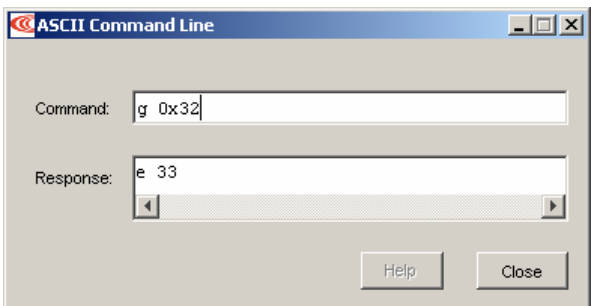

TIP: To view an error definition, hold the mouse pointer over the error number.

# **APPENDIX**

# <span id="page-58-0"></span>**C: HOMING METHOD DESCRIPTIONS**

This appendix describes the homing methods that can be chosen using the homing method variable (0xc2) as described in Homing Mode, p. 38.

Contents include:

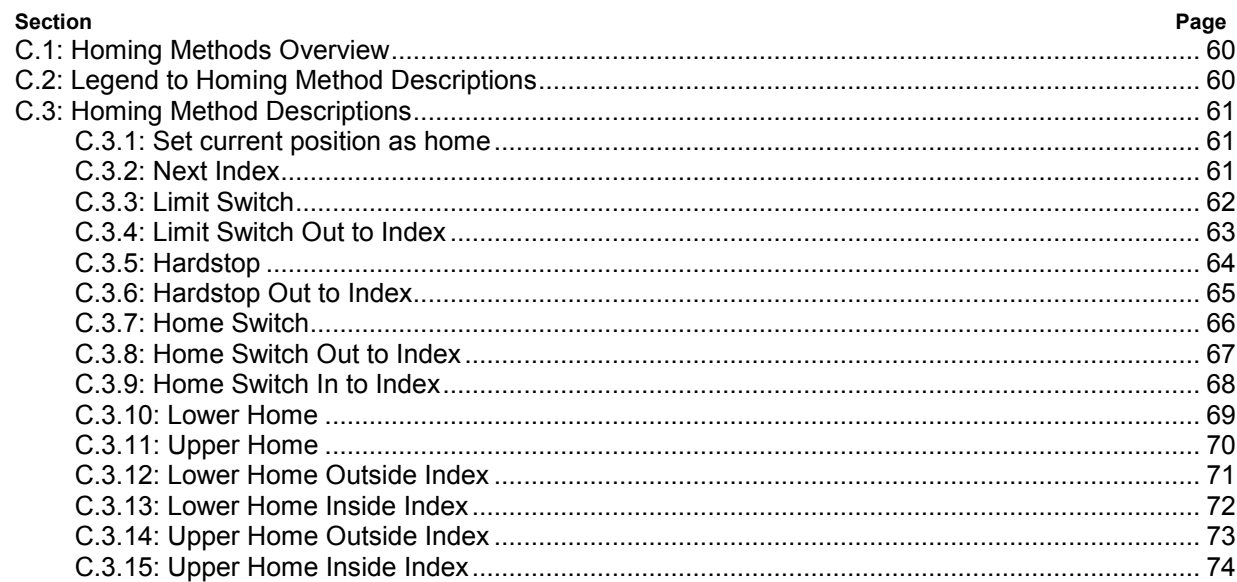

# <span id="page-59-0"></span>**C.1: Homing Methods Overview**

There are several homing methods. Each method establishes the:

- Home reference (limit or home switch transition or encoder index pulse)
- Direction of motion and, where appropriate, the relationship of the index pulse to limit or home switches.

# **C.2: Legend to Homing Method Descriptions**

As highlighted in the example below, each homing method diagram shows the starting position on a mechanical stage. The arrow line indicates direction of motion, and the circled H indicates the home position. Solid line stems on the index pulse line indicate index pulse locations. Longer dashed lines overlay these stems as a visual aid. Finally, the relevant limit switch is represented, showing the active and inactive zones and transition.

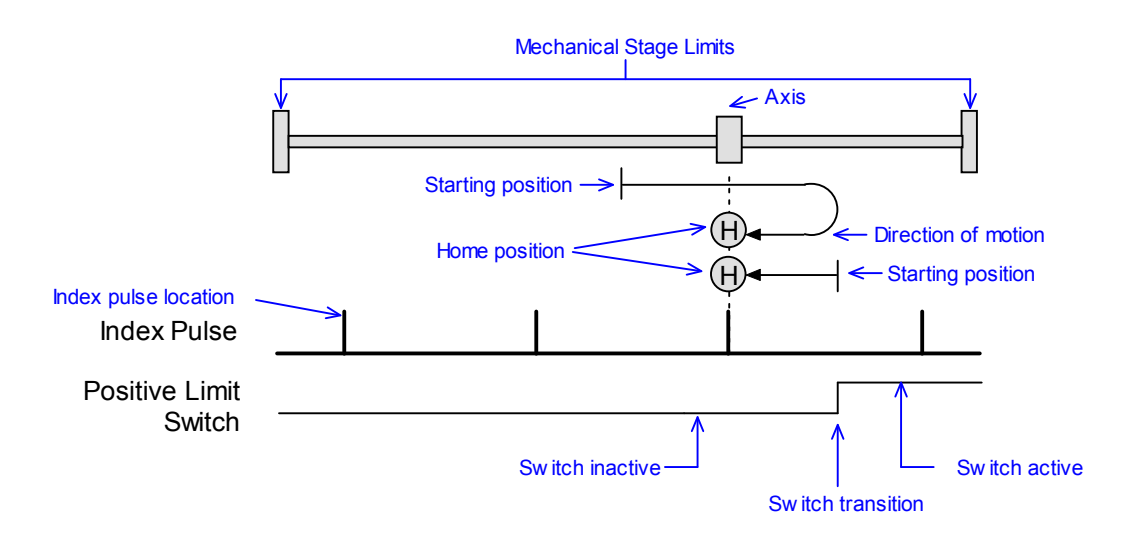

Note that in the homing method descriptions, negative motion is leftward and positive motion is rightward.

# <span id="page-60-0"></span>**C.3: Homing Method Descriptions**

# **C.3.1: Set current position as home**

# **Direction of Motion: N/A (0xc2 = 512)**

The current position is the home position.

# **C.3.2: Next Index**

## **Direction of Motion: Positive (0xc2 =544)**

Home is the first index pulse found in the positive direction. Direction of motion is positive. If a positive limit switch is activated before the index pulse, an error is generated.

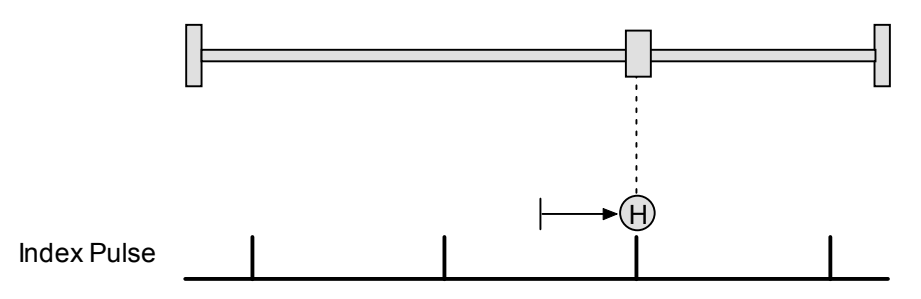

## **Direction of Motion: Negative (0xc2 =560)**

Home is the first index pulse found in negative direction. Direction of motion is negative. If a negative limit switch is activated before the index pulse, an error is generated.

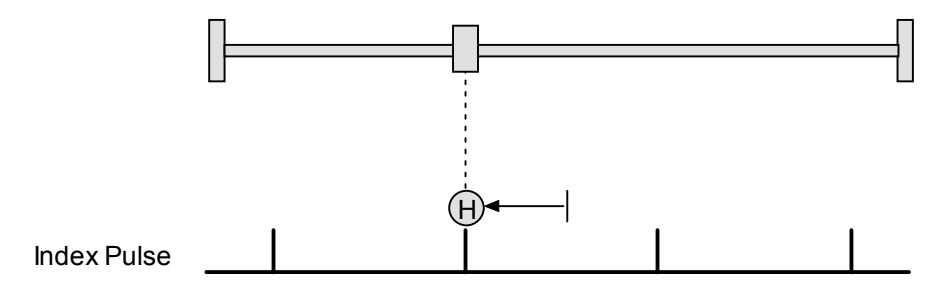

# <span id="page-61-0"></span>**C.3.3: Limit Switch**

#### **Direction of Motion: Positive (0xc2 =513)**

Home is the transition of the positive limit switch. Initial direction of motion is positive if the positive limit switch is inactive.

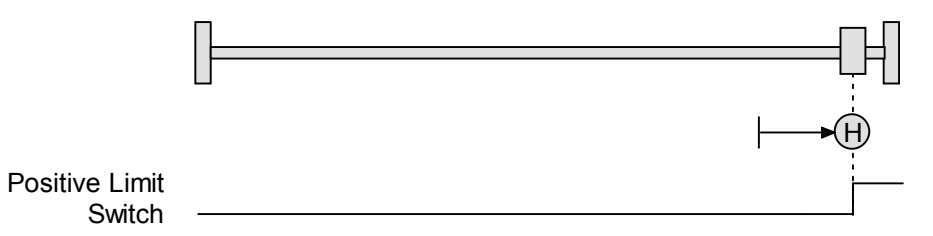

## **Direction of Motion: Negative (0xc2 =529)**

Home is the transition of negative limit switch. Initial direction of motion is negative if the negative limit switch is inactive.

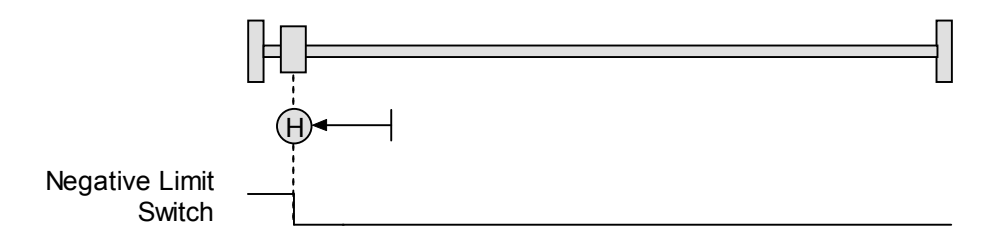

# <span id="page-62-0"></span>**C.3.4: Limit Switch Out to Index**

#### **Direction of Motion: Positive (0xc2 =545)**

Home is the first index pulse to the negative side of the positive limit switch transition. Initial direction of motion is positive if the positive limit switch is inactive (shown here as low).

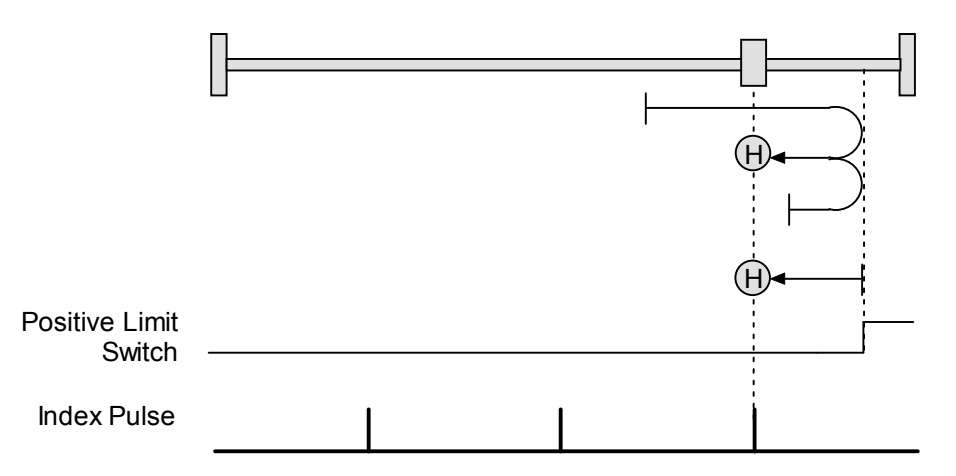

#### **Direction of Motion: Negative (0xc2 =561)**

Home is the first index pulse to the positive side of the negative limit switch transition. Initial direction of motion is negative if the negative limit switch is inactive (shown here as low).

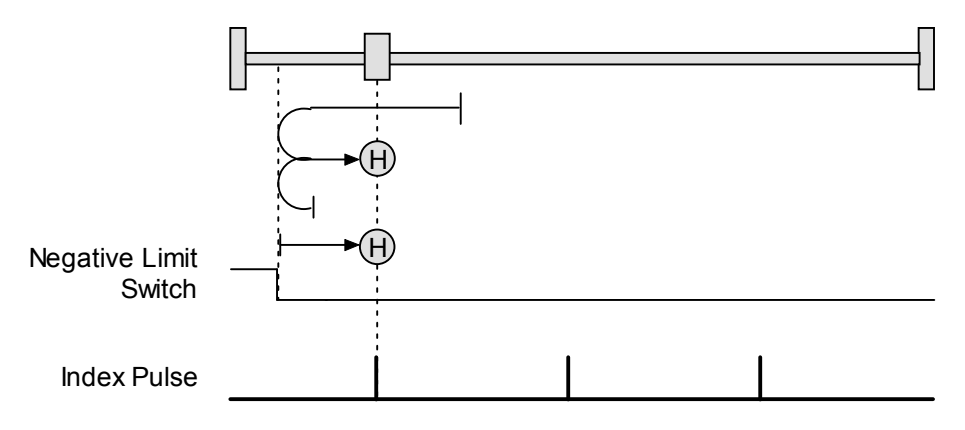

# <span id="page-63-0"></span>**C.3.5: Hardstop**

#### **Direction of Motion: Positive (0xc2 =516)**

Home is the positive hard stop. Direction of motion is positive. The hard stop is reached when the amplifier outputs the homing Current Limit continuously for the amount of time specified in the Delay Time. If a positive limit switch is activated before the hard stop, an error is generated.

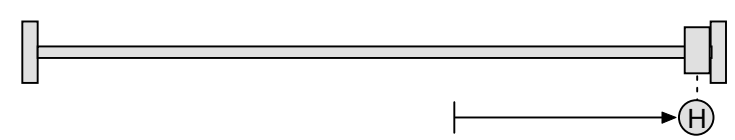

#### **Direction of Motion: Negative (0xc2 =532)**

Home is the negative hard stop. Direction of motion is negative. The hard stop is reached when the amplifier outputs the homing Current Limit continuously for the amount of time specified in the Delay Time. If a negative limit switch is activated before the hard stop, an error is generated.

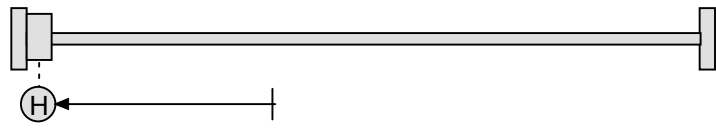

## **Hardstop Methods in Stepper Mode**

In Stepnet amplifiers operating in stepper mode with an encoder, the hard stop is reached when the following error is exceeded. When using hardstop methods in stepper mode, do not disable following error.

# <span id="page-64-0"></span>**C.3.6: Hardstop Out to Index**

#### **Direction of Motion: Positive (0xc2 =548)**

Home is the first index pulse on the negative side of the positive hard stop. Initial direction of motion is positive. The hard stop is reached when the amplifier outputs the homing Current Limit continuously for the amount of time specified in the Delay Time. If a positive limit switch is activated before the hard stop, an error is generated.

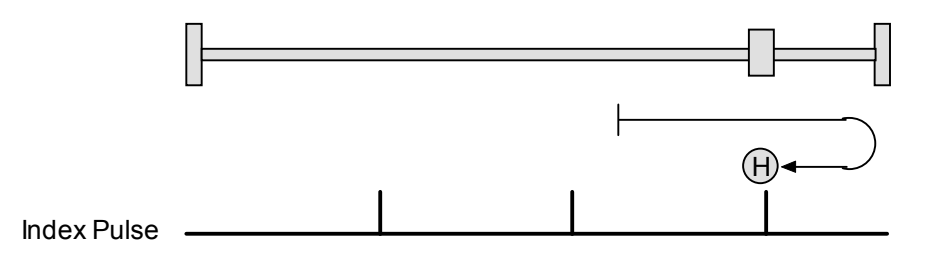

## **Direction of Motion: Negative (0xc2 =564)**

Home is the first index pulse on the positive side of the negative hard stop. Initial direction of motion is negative. The hard stop is reached when the amplifier outputs the homing Current Limit continuously for the amount of time specified in the Delay Time. If a negative limit switch is activated before the hard stop, an error is generated.

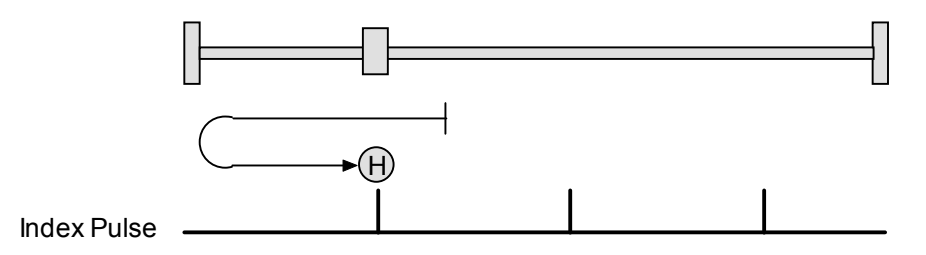

#### **Hardstop Out to Index Methods in Stepper Mode**

In Stepnet amplifiers operating in stepper mode with an encoder, the hard stop is reached when the following error is exceeded. When using hardstop methods in stepper mode, do not disable following error.

# <span id="page-65-0"></span>**C.3.7: Home Switch**

#### **Direction of Motion: Positive (0xc2 =514)**

Home is the home switch transition. Initial direction of motion is positive if the home switch is inactive. If a limit switch is activated before the home switch transition, an error is generated.

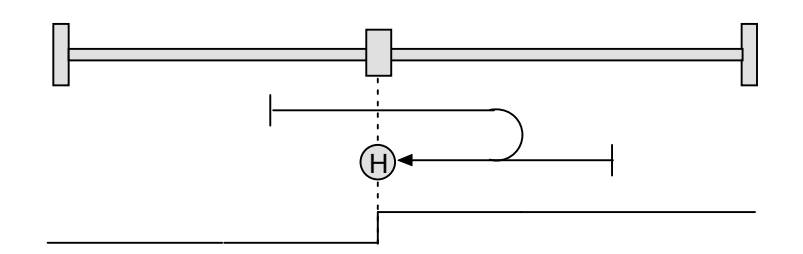

Home Switch

#### **Direction of Motion: Negative (0xc2 =530)**

Home is the home switch transition. Initial direction of motion is negative if the home switch is inactive. If a limit switch is activated before the home switch transition, an error is generated.

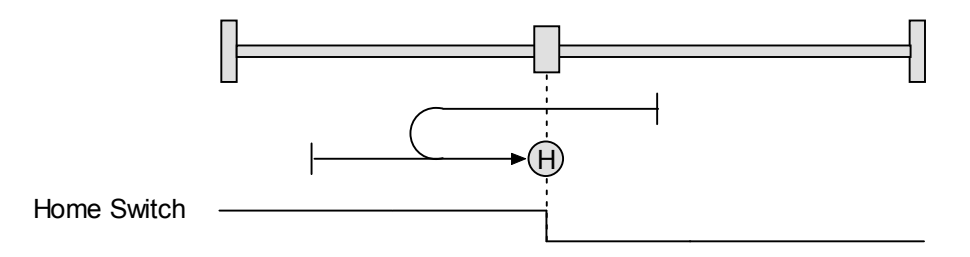

# <span id="page-66-0"></span>**C.3.8: Home Switch Out to Index**

#### **Direction of Motion: Positive (0xc2 =546)**

Home is the first index pulse to the negative side of the home switch transition. Initial direction of motion is positive if the home switch is inactive. If a limit switch is activated before the home switch transition, an error is generated.

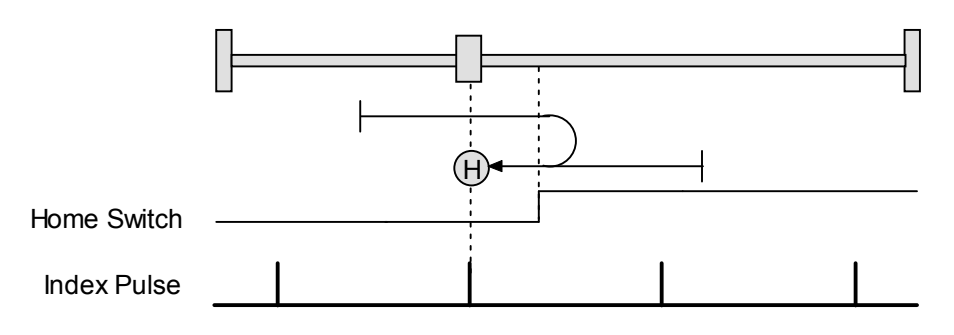

## **Direction of Motion: Negative (0xc2 =562)**

Home is the first index pulse to the positive side of the home switch transition. Initial direction of motion is negative if the home switch is inactive. If a limit switch is activated before the home switch transition, an error is generated.

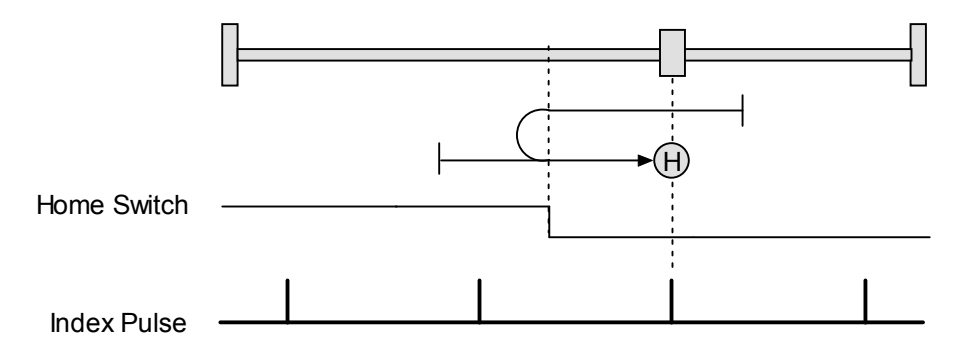

# <span id="page-67-0"></span>**C.3.9: Home Switch In to Index**

#### **Direction of Motion: Positive (0xc2 =610)**

Home is the first index pulse to the positive side of the home switch transition. Initial direction of motion is positive if the home switch is inactive. If a limit switch is activated before the home switch transition, an error is generated.

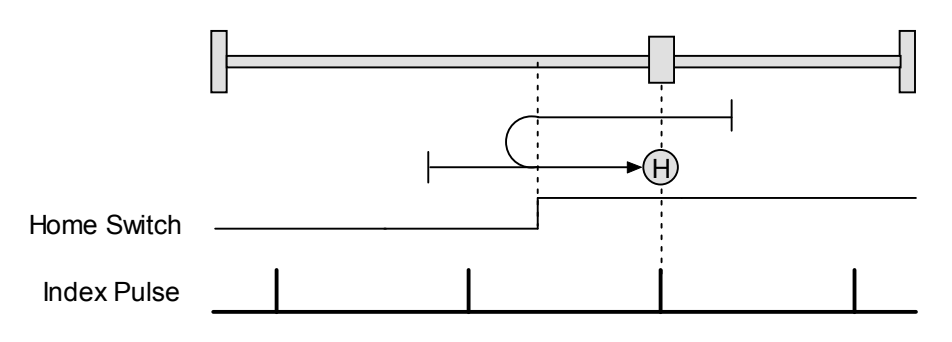

## **Direction of Motion: Negative (0xc2 =626)**

Home is the first index pulse to the negative side of the home switch transition. Initial direction of motion is negative if the home switch is inactive. If a limit switch is activated before the home switch transition, an error is generated.

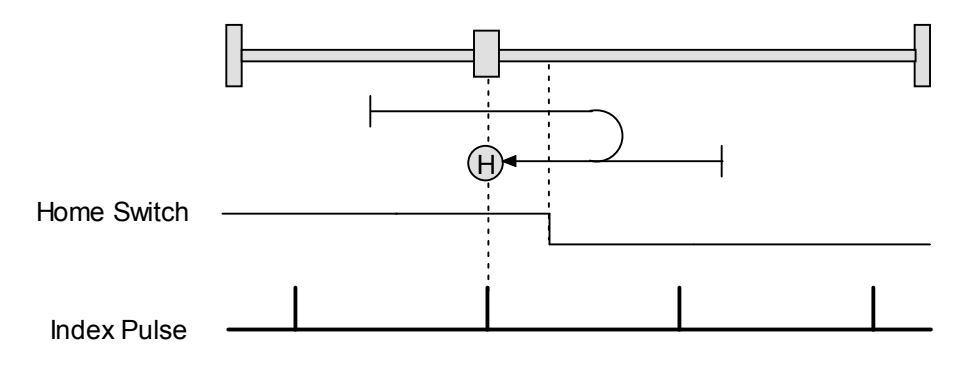

# <span id="page-68-0"></span> **C.3.10: Lower Home**

#### **Direction of Motion: Positive (0xc2 =771)**

Home is the negative edge of a momentary home switch. Initial direction of motion is positive if the home switch is inactive. Motion will reverse if a positive limit switch is activated before the home switch; then, if a negative limit switch is activated before the home switch, an error is generated.

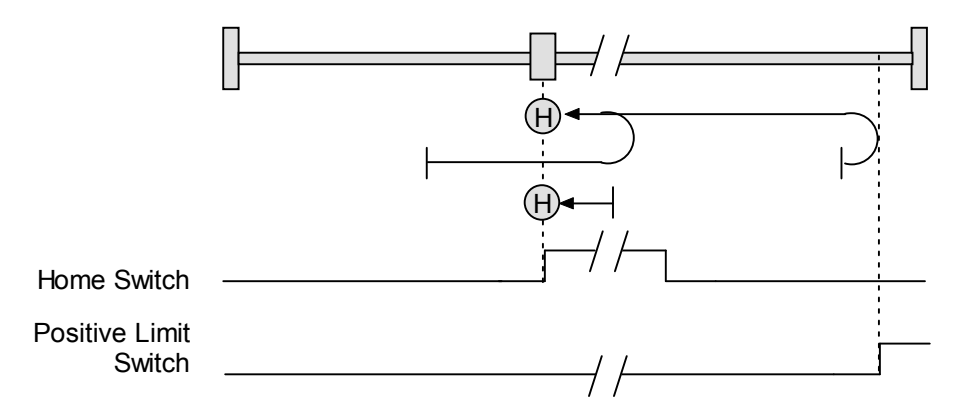

## **Direction of Motion: Negative (0xc2 =787)**

Home is the negative edge of a momentary home switch. Initial direction of motion is negative. If the initial motion leads away from the home switch, the axis reverses on encountering the negative limit switch; then, if a positive limit switch is activated before the home switch, an error is generated.

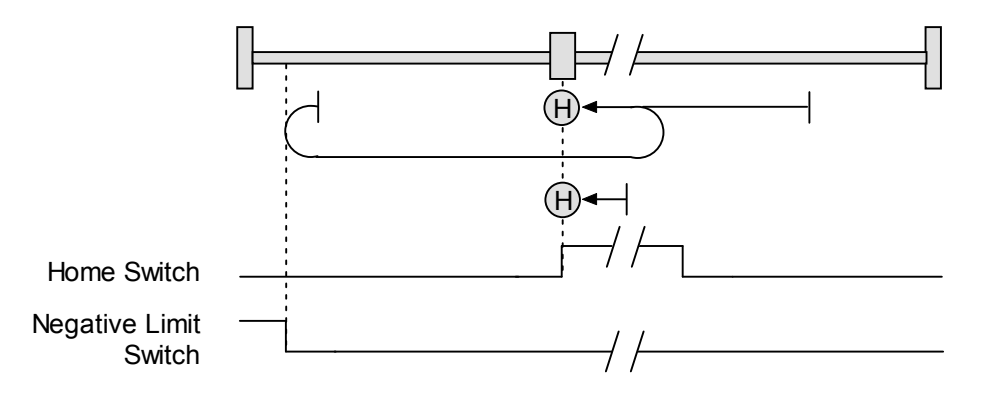

# <span id="page-69-0"></span>**C.3.11: Upper Home**

#### **Direction of Motion: Positive (0xc2 =515)**

Home is the positive edge of a momentary home switch. Initial direction of motion is positive. If the initial motion leads away from the home switch, the axis reverses on encountering the positive limit switch; then, if a negative limit switch is activated before the home switch, an error is generated.

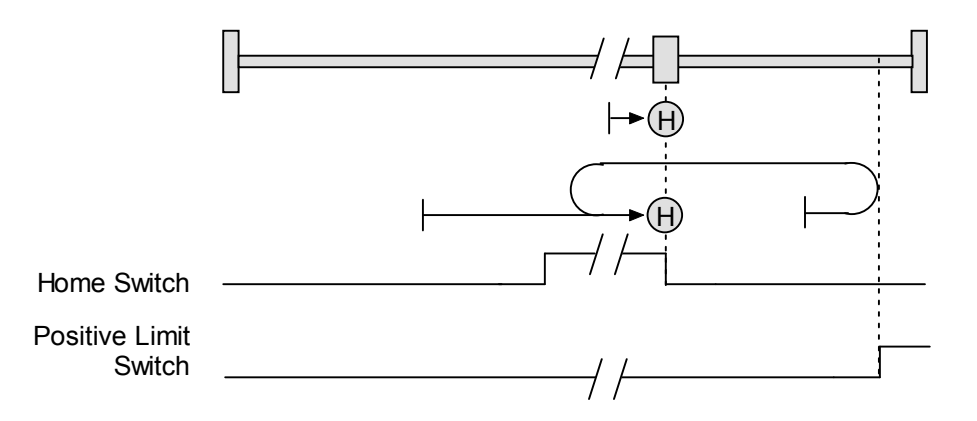

# **Direction of Motion: Negative (0xc2 =531)**

Home is the positive edge of momentary home switch. Initial direction of motion is negative if the home switch is inactive. If the initial motion leads away from the home switch, the axis reverses on encountering the negative limit switch; then, if a positive limit switch is activated before the home switch, an error is generated.

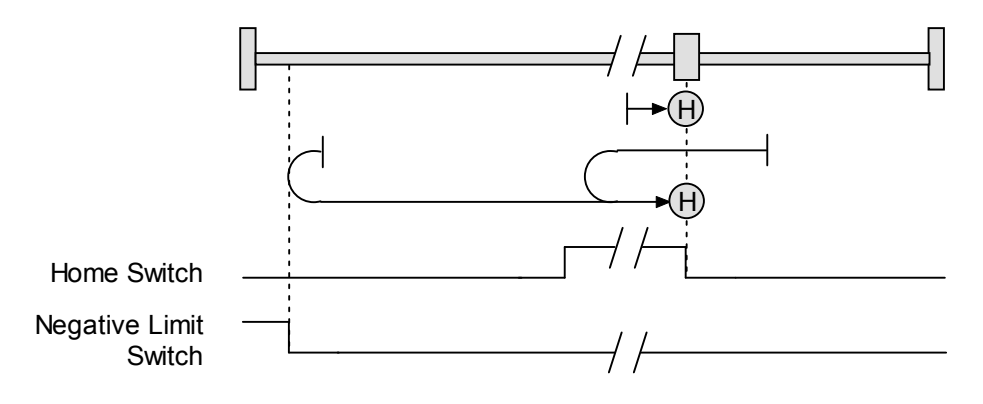

# <span id="page-70-0"></span>**C.3.12: Lower Home Outside Index**

#### **Direction of Motion: Positive (0xc2 =803)**

Home is the first index pulse on the negative side of the negative edge of a momentary home switch. Initial direction of motion is positive if the home switch is inactive. If the initial motion leads away from the home switch, the axis reverses on encountering the positive limit switch; then, if a negative limit switch is activated before the home switch, an error is generated.

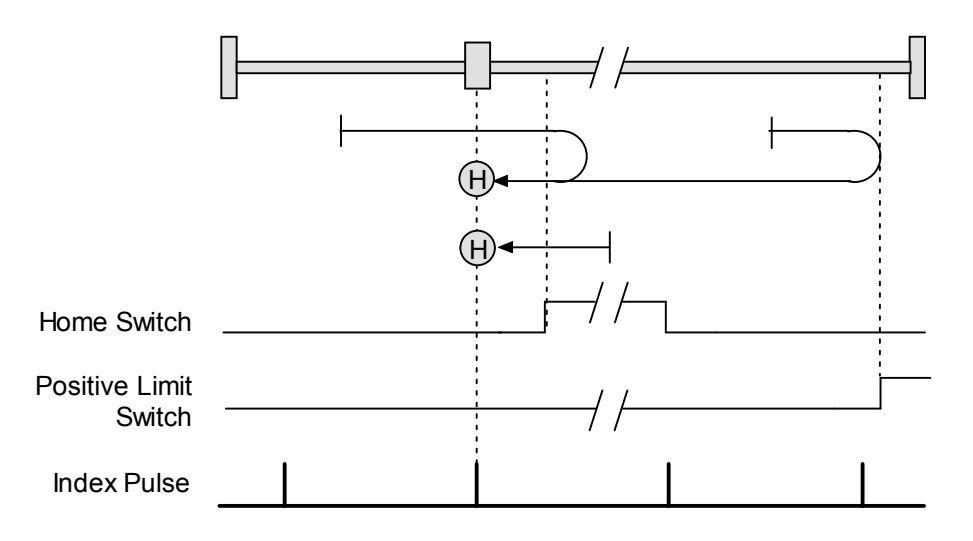

## **Direction of Motion: Negative (0xc2 =819)**

Home is the first index pulse on the negative side of the negative edge of a momentary home switch. Initial direction of motion is negative. If the initial motion leads away from the home switch, the axis reverses on encountering the negative limit switch; then, if a negative limit switch is activated before the home switch, an error is generated.

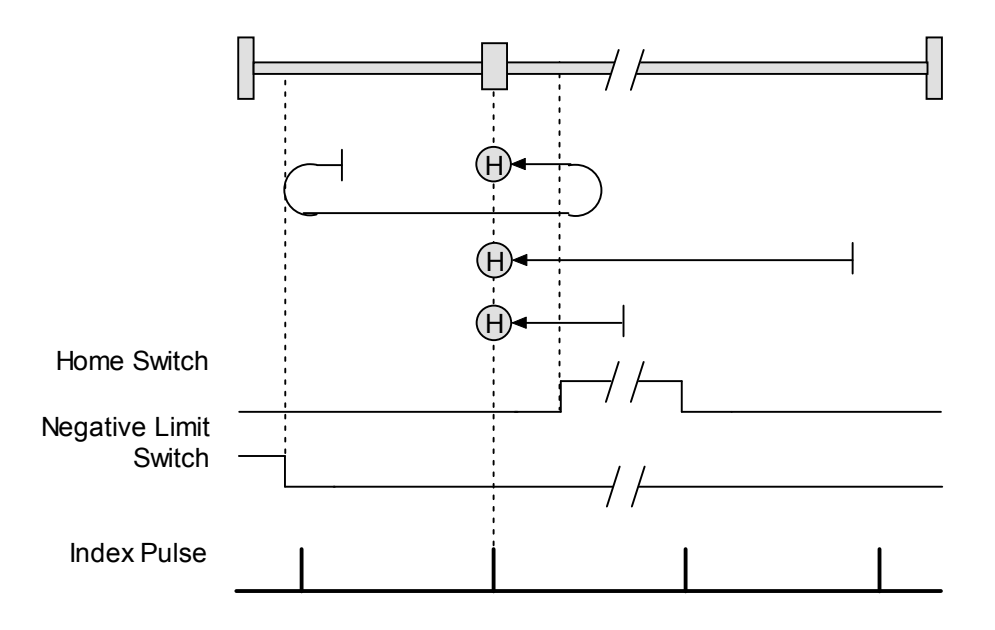

# <span id="page-71-0"></span>**C.3.13: Lower Home Inside Index**

#### **Direction of Motion: Positive (0xc2 =867)**

Home is the first index pulse on the positive side of the negative edge of a momentary home switch. Initial direction of motion is positive if the home switch is inactive. If the initial motion leads away from the home switch, the axis reverses on encountering the positive limit switch; then, if a negative limit switch is activated before the home switch, an error is generated.

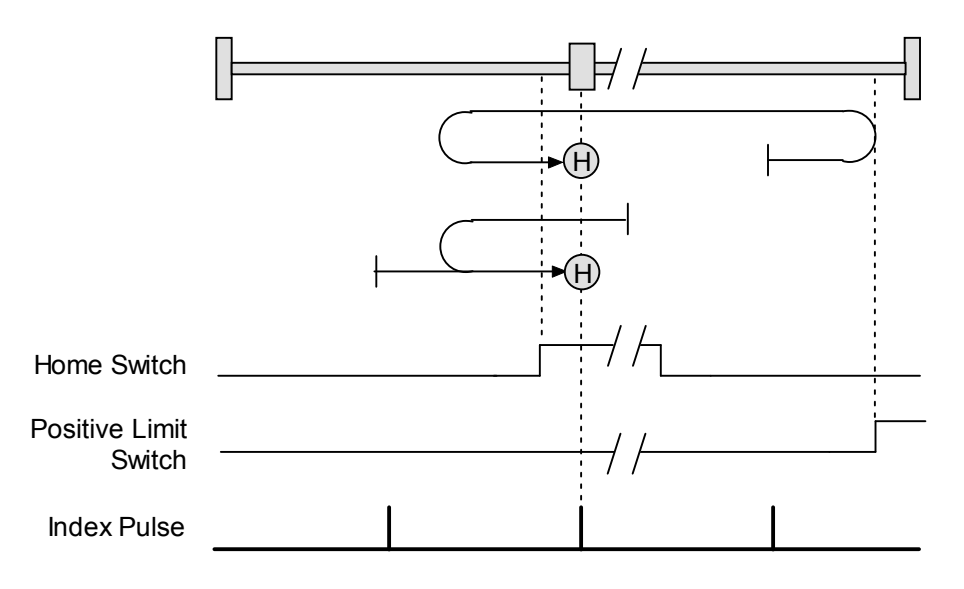

## **Direction of Motion: Negative (0xc2 =883)**

Home is the first index pulse on the positive side of the negative edge of a momentary home switch. Initial direction of motion is negative. If the initial motion leads away from the home switch, the axis reverses on encountering the negative limit switch; then, if a negative limit switch is activated before the home switch, an error is generated.

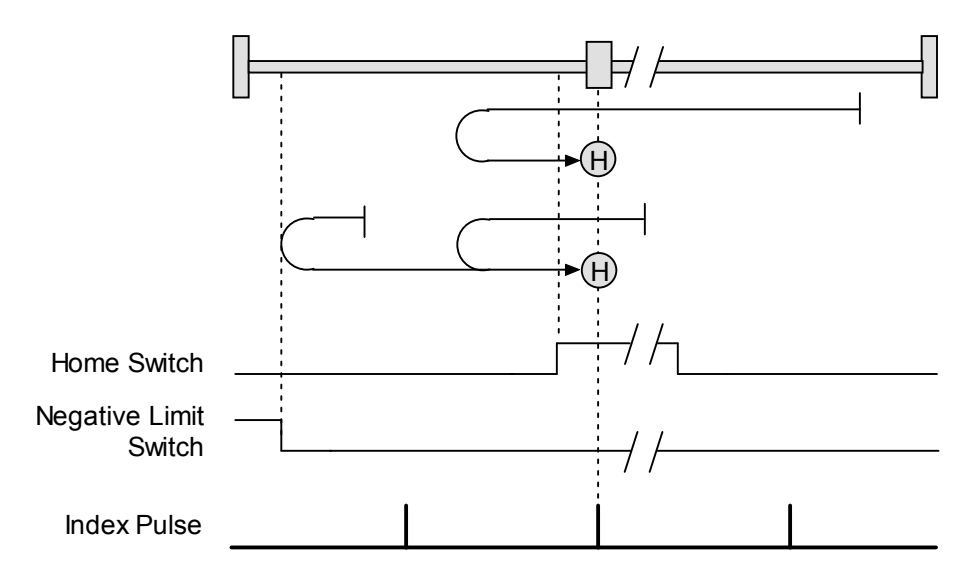
## **C.3.14: Upper Home Outside Index**

#### **Direction of Motion: Positive (0xc2 = 547)**

Home is the first index pulse on the positive side of the positive edge of a momentary home switch. Initial direction of motion is positive. If the initial motion leads away from the home switch, the axis reverses on encountering the positive limit switch; then, if a negative limit switch is activated before the home switch, an error is generated.

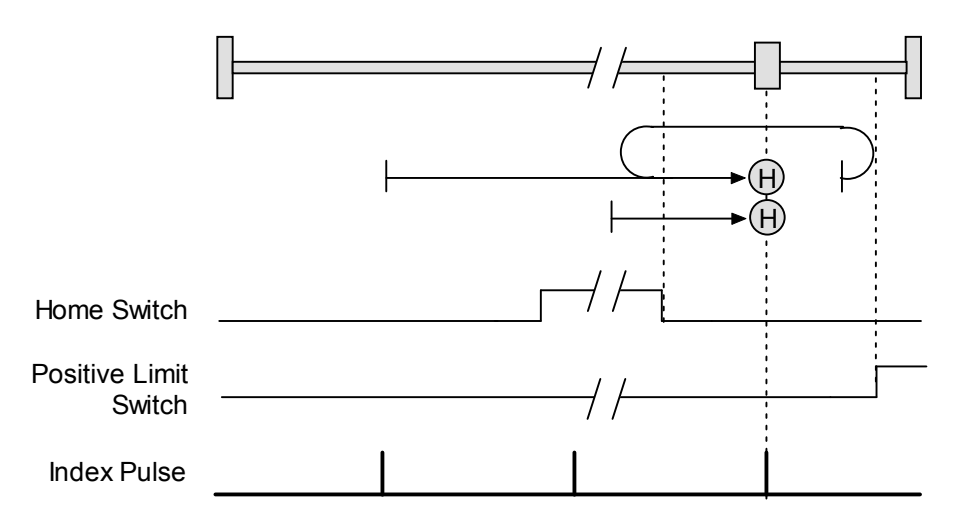

#### **Direction of Motion: Negative (0xc2 =563)**

Home is the first index pulse on the positive side of the positive edge of a momentary home switch. Initial direction of motion is negative if the home switch is inactive. If the initial position is right of the home position, the axis reverses on encountering the home switch.

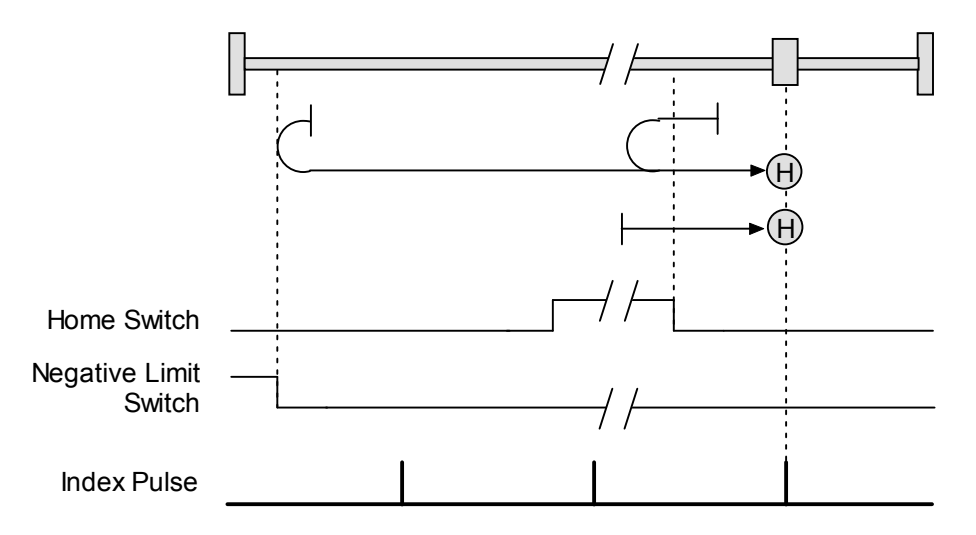

## **C.3.15: Upper Home Inside Index**

#### **Direction of Motion: Positive (0xc2 =611)**

Home is the first index pulse on the negative side of the positive edge of momentary home switch. Initial direction of motion is positive. If initial motion leads away from the home switch, the axis reverses on encountering the positive limit switch; then, if a negative limit switch is activated before the home switch, an error is generated.

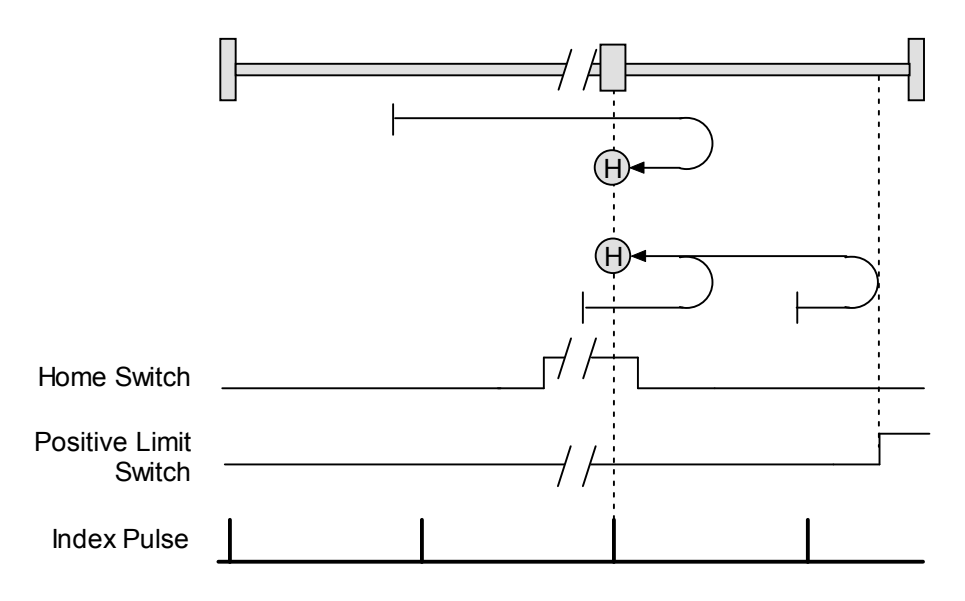

#### **Direction of Motion: Negative (0xc2 =627)**

Home is the first index pulse on the negative side of the positive edge of a momentary home switch. Initial direction of motion is negative if the home switch is inactive. If initial motion leads away from the home switch, the axis reverses on encountering the negative limit; then, if a negative limit switch is activated before the home switch, an error is generated.

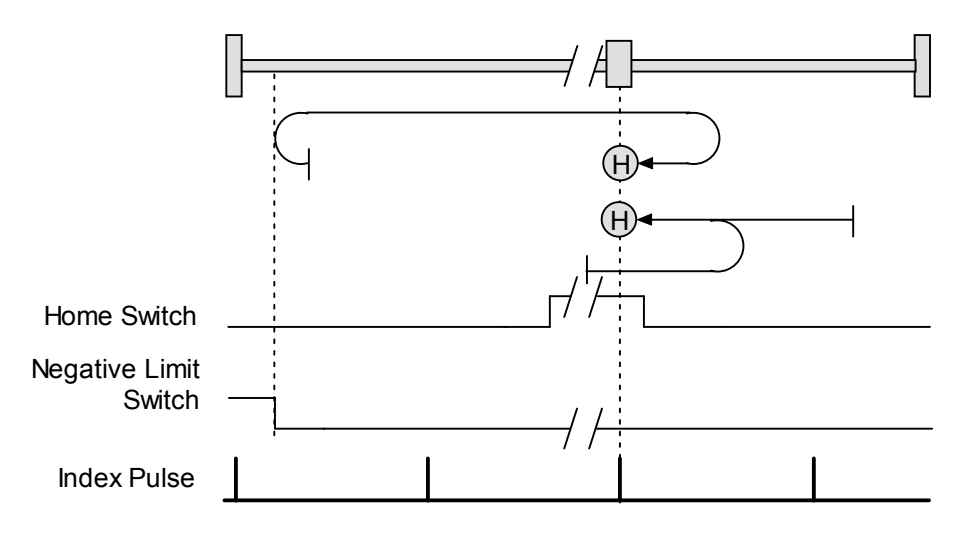

# **APPENDIX D: SERIAL AND MULTI-DROP CONNECTION**

This appendix describes how to connect an amplifier for control via the RS-232 serial port.

The serially connected amplifier can also be used as a multi-drop gateway to control other amplifiers linked in a series of CAN bus connections.

#### Contents include:

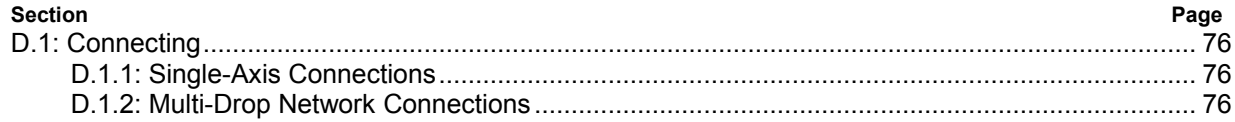

# <span id="page-75-0"></span>**D.1: Connecting**

Instructions for hooking up a single-axis connection and a multi-drop network appear below.

# **D.1.1: Single-Axis Connections**

For RS-232 serial bus control of a single axis, set the CAN node address of that axis to zero (0). Note that if the CAN node address is switched to zero after power-up, the amplifier must be reset or power cycled to make the new address setting take effect.

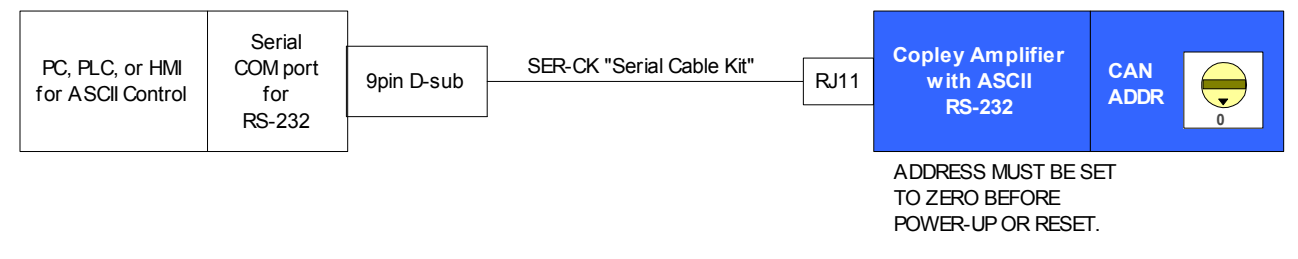

# **D.1.2: Multi-Drop Network Connections**

For RS-232 serial bus control of multiple axes, set the CAN node address of the serially connected amplifier (gateway) to zero (0). Assign each additional amplifier in the chain a unique CAN node address value between 1 and 127. For information on CAN node address, see the amplifier user guide or data sheet. Verify that all amplifiers are set to the same CAN bit rate. Use 120  $\Omega$  termination on the first and last amplifier.

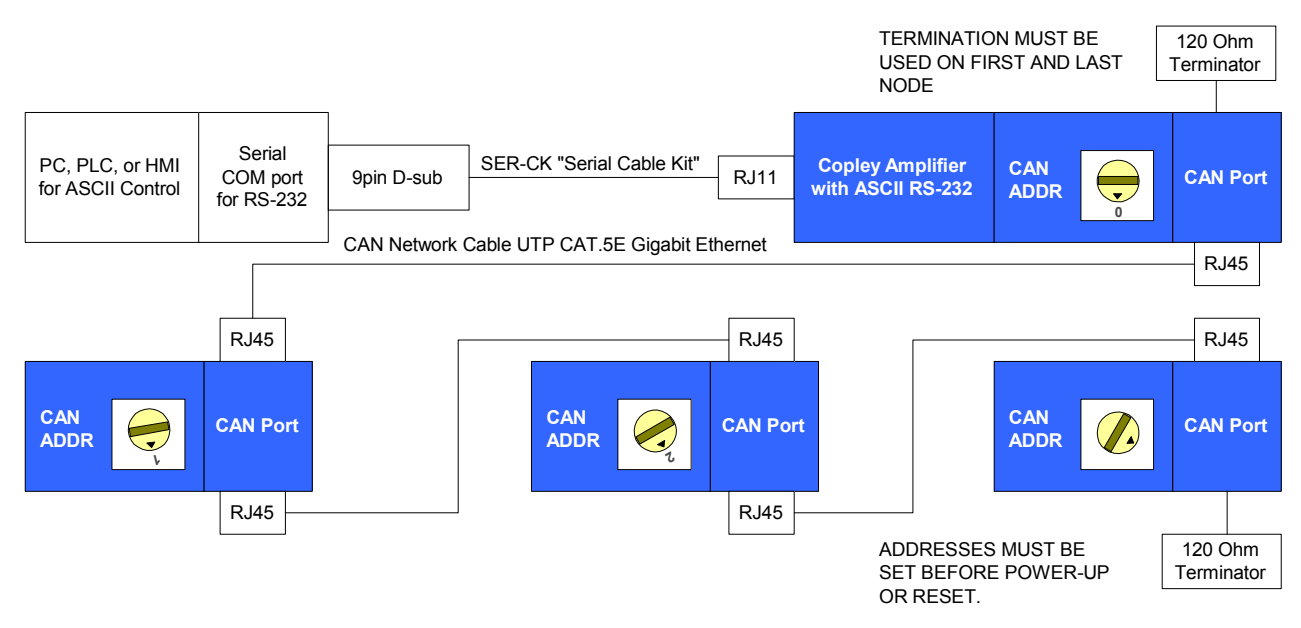

### **The CAN Status Light and Multi-Drop Connections**

When starting amplifiers on a multi-drop CAN loop, it is common to see a green-green-red flash sequence on the CAN Status Indicator LED of the first amplifier to start up. This sequence indicates that the amplifier has not found any other active nodes on the CAN loop. Under normal circumstances, this flash sequence does not indicate a problem, and it will clear after the first few commands are sent to the amplifier.

To avoid seeing this flash sequence, assure that the gateway amplifier starts up first. The CAN status indicator will always be off on node 0.

# **APPENDIX E: ERROR CODES**

Most ASCII Interface commands can return an error message in the format "e <code>" where code is one of the error code numbers described below.

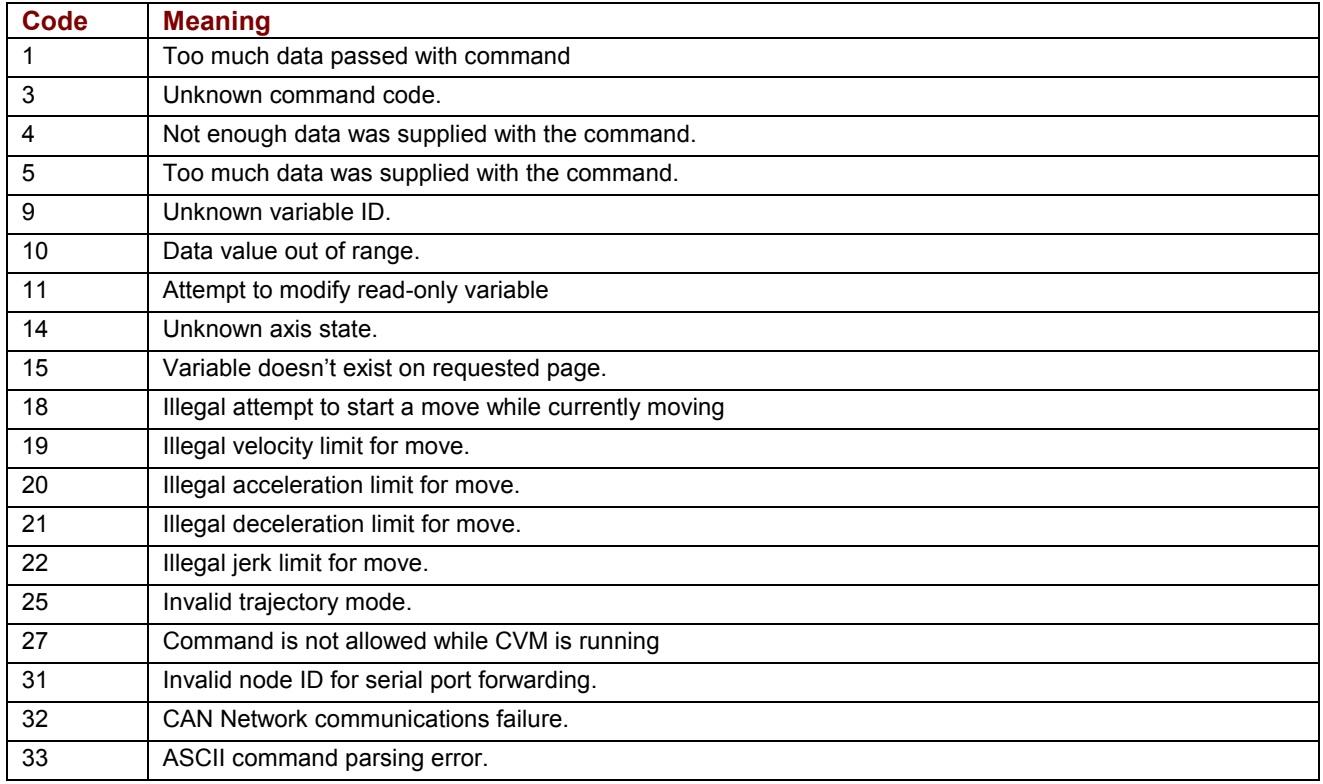

#### Copley ASCII Interface Programmer's Guide P/N [CC95-00404-000](#page-0-0)

[Revision A](#page-0-0)  [June 2009](#page-0-0) 

 2004, 2005, 2006, 2007, 2008, 2009 Copley Controls 20 Dan Road Canton, MA 02021 USA All rights reserved